#### **ONLINE EDUKACIJA ZA NASTAVNIKE U KS-HNK I RS**

## **Kvalitetno učenje i podučavanje u online okruženju:**

# UNAPREĐENJE DIGITALNIH KOMPETENCIJA NASTAVNIKA

# **M3: Pružanje kvalitetnih povratnih informacija**

Amela Sambolić Beganović, Mojca Suban i Brigita Žarkovič-Adlešič Zavod RS za š[kolstvo, Slovenija](https://www.zrss.si/)

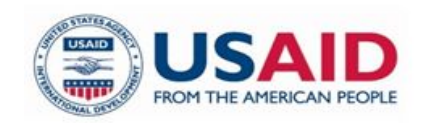

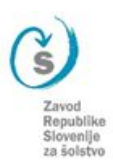

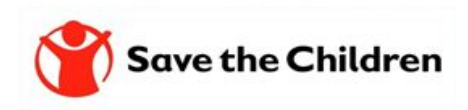

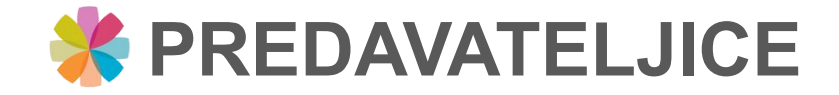

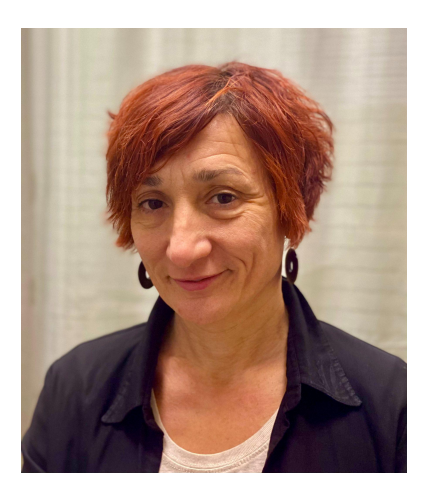

Amela Sambolić Beganović [amela.sambolic-beganovic@zrss.si](mailto:amela.sambolic-beganovic@zrss.si)

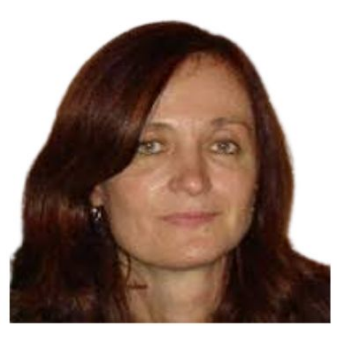

Brigita Žarkovič-Adlešič

[brigita.zarkovic-adlesic@zrss.si](mailto:brigita.zarkovic-adlesic@zrss.si)

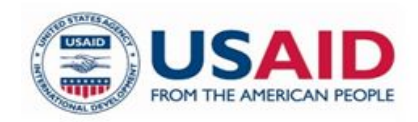

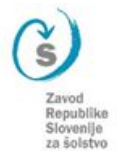

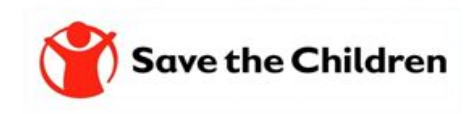

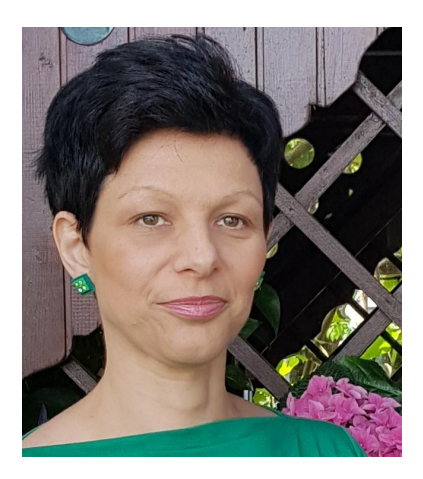

Mojca Suban [mojca.suban@zrss.si](mailto:mojca.suban@zrss.si)

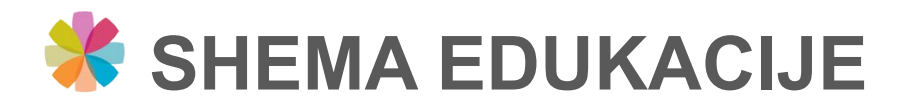

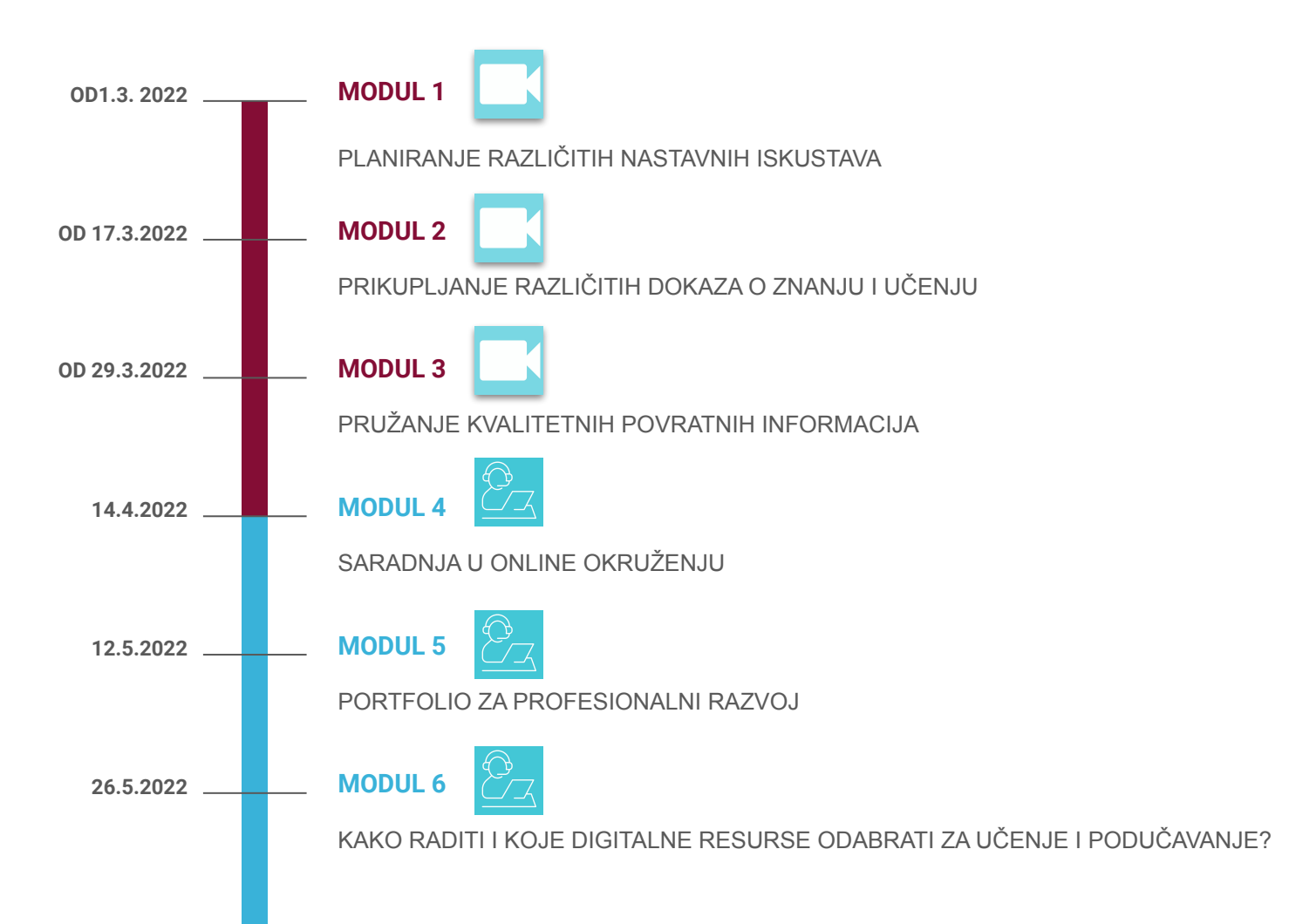

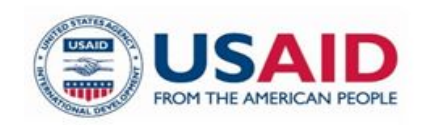

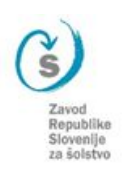

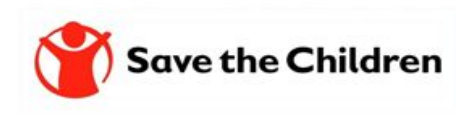

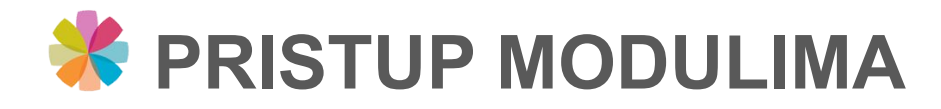

#### Edukacija nastavnika: Online pitanja i odgovori

#### Podrobnosti dogodka

- 屇 7.4.2022.16:00 - 7.4.2022.17:00 Časovni pas: (UTC+01:00) Beograd, Bratislava, Budimpešta, Ljubljana, Praga
- $\circledcirc$ Srečanje v Microsoft Teamsih
- 這 Pridužite nam se, uz prethodnu prijavu, na online događaju na kojem ćemo diskutirati o sadržaju prva tri modula, predstaviti predviđene aktivnosti za druga tri modula te odgovoriti na vaša pitanja vezana na sadržaj edukacije.

#### Govorniki

- Amela Sambolić Beganović  $\frac{8}{37}$ Savjetnica za matematiku na Zavodu RS za školstvo
- Mojca Suban  $\frac{8}{57}$ Savjetnica za matematiku na Zavodu RS za školstvo
- Brigita Žarkoviič Adlešič  $rac{8}{57}$ vođa odjeljenja za profesionalni razvoj

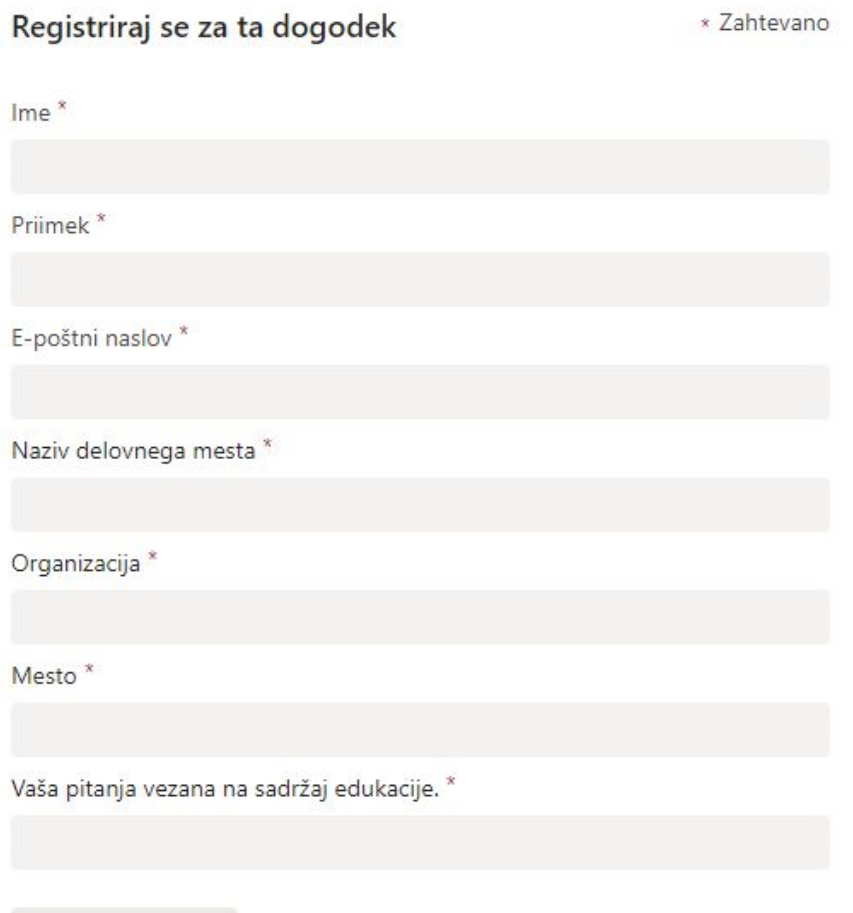

Registriraj se zdaj

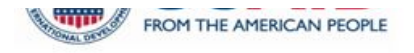

Zavoc Republike Slovenije za šolstvo

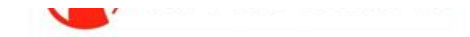

# K WEB STRANICA https://zrssedu.splet.arnes.si/

Moduli LO komentarie

Snimka

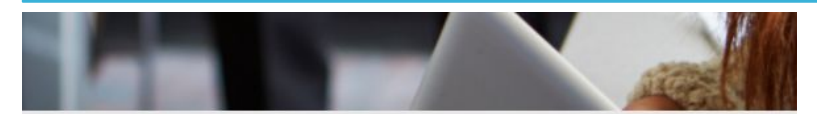

#### M1: Planiranje različitih nastavnih iskustava

Na prvom modulu čemo opredjeliti koncept i značenje planiranja te nabrojati različita iskustva učenja. Definisat ćemo kriterije uspješnosti za planiranje različitih iskustava u učenju.

- Upoznat ćemo se sa mrežom za reflektiranje uloge digitalnih tehnologija. Razmatrat ćemo primjer pripreme na čas u kontekstu uključenosti različitih iskustava
- učenju i upotrebe digitalne tehnologije. Razgovarat ćemo o didaktičkom potencijalu alata TRICIDER i SLIDO i o tome što učenicima, u kontekstu ishoda učenja i razvoja digitalnih (i ostalih) kompetencija, omogućava rad sa tim alatom.
- Učesnici će zatim isprobati digitalne alate TRICIDER i SLIDO i shvatiti njihov potencijal u skladu s područjima DigComp 2.1 i DigCompEdu
- Pokazat čemo neke osnovne upute za rad sa alatima (na primjer: dodavanje nove rasprave, ideje, glasanje, dodavanje pitanja, dijeljenje, ...)
- .<br>Učesnici će planirati i uz pomoć odabranih alata pripremiti jedno iskustvo za učenike u kontekstu kriterija uspješnosti. Svoj rad će podijeliti sa ostalim učesnicima

#### Edukacija za nastavnike

Potreba uvođenja promjena u obrazovanje, novih praksi i metoda rada te novih pristupa učenju i podučavanju, uključujući i online okruženje, prepoznata je globalno, a razvijene zemlje svijeta već su potvrdile da će buduće potrebe ekonomije i tržišta rada zahtijevati značajno drugačija znanja, vještine i kompetencije. Podučavanje koje omogućava razvijanje kompetencija kritičkog razmišljanja, kreativnosti, komunikacije i kolaboracije/saradnje (4k kompetencije) te digitalnih kompetencija zahtjeva pružit će učenicima sticanje ključnih znanja, vještina i kompetencija koja su im potrebna da bi se uspješno nosili sa izazovima i potrebama tržišta vremena u kojem žive.

Projekat općeg obrazovanja (TABLA) koji finanska Američka agencija za međunarodni razvoj (USAID), a provodi organizacija Save the Children, prepoznaje navedene potrebe i djeluje u okviru osnovnog i srednjeg obrazovanja te nudi okvir i podršku obrazovnim institucijama u ciljanim područjima za uvođenje neophodnih promjena i unapređenja u obrazovnu politiku, prakou i kulturu, što podrazumijeva i podršku u kreiranju i modeliranju kontinuiranog stručnog usavršavanja, kvaltetno učenje i podučavanje u online okruženju.

U saradnji sa Zevedom Republike Slovenije za šolstvo (ZRSŠ), projekat TABLA profesionalcima u obrazovanju u BiH pruža podršku radi jačanja njihovih stručnih kapaciteta.

Upravo s tim cijem organizovana je online edukacija (webinan) na temu: Kvalitetno učenje i podučavanje u online okruženju sa fokusom na unapređenju digitalnih kompetencija nastavnika!

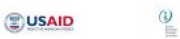

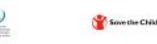

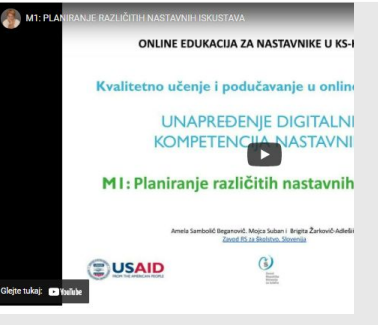

#### Moduli

Edukacija nastavnika na temu Kvolitetno učenje i podučovanje u online okruženju so fokusom no unopređenju digitolnih kompetencijo nostovniko je sastavljena

iz 6 modula. Kroz svih šest modula smisaono se kombinuju, povezuju i prepliču sljedeći sadržaji:

- 1. Planiranie različitih nastavnih iskustava učenja (snimka će biti dostupna od 1.3.2022)
- 2. Prikupljanje različitih dokaza o znanju i učenju (snimka će biti dostupna od 17.3.2022)
- 3. Pružanje kvalitetnih povratnih informacija (snimka će biti dostupna od 1.3.2022)
- 4. Suradoja u online okruženiu (weblisar, 14.4.2022 od 16. do 18. časova)
- 5. Portfolio za profesionalni razvoj (weblnar, 12.5.2022 od 16. do 18. časova)
- 6. Kako radin i koje digitalne resurse izabrati (webinar, 26.5.2022 od 16. do 18. časova)
- Svi moduli su priremljeni kao kombinacija predavanja, individulanog rada, prezentacija i diskusije. Uz pomoć linkovima možete pristupiti stranicama pojedinih modula, na kojima predstavljamo sadržaj i raspored provođenja modula.

Prva tri modula su snimljena. Druga tri modula modi ćete prati gnline, ako se na nih prilavite putem registracijskog obrazca kojemu možete pristupiti na stranici modula.

temedu prva i druga tri modula se nam, uz predhodnu prijavu, pridružite na onine događaju, 7. aprila u 16. časova, na kojem čemo disidutirati o sadržaju prva tri modula in predstaviti predviđene aktivnosti na druga tri modula.

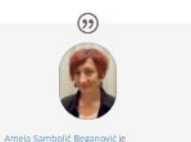

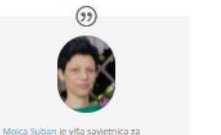

od republike Slovenije za školstvo je vodeća državna institucija u području obrazovanja, koja pokriva sve predmete i područja predškolskog, osnovnog in srenješkolskog obrazovanja. Osnovne aktivnosti savjetnika su izrada kurikuluma I uvođenje rješenja u školsku praksu kroz projekte, seminare, savjetovanje, pračenje i evaluaciju. Zadov za škosltvo ima dugu tradiciju povezivanja sa

domaćim i stranim partnerima na području odgoja i obrazovanja.

 $^{2}$ 

 $\alpha$ 

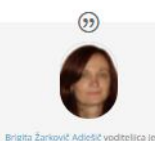

Nearpod – učinkovit i interaktivan način provođenja nastave Nearpod je digitalni alat koji nastavnicima omogućuje upravljanje sadržajem na učeničkim mobilnim uređajima, formativnu provjeru i izradu interaktivnog sadržaja Dostupan je za Android i IOS mobilne uređaje i namijenjen za BYOD koncept nastave. Alat omogućava...

Google Forms (Obrasci) Google Forms sastavni je dio Google Drivea (Google Diska), a služi za izradu online ank

kreiranje neograničene količine formi (dok ne popunite kapacitet svog Google Drivea) i omogućava pregled i..

#### Primjeri interaktivnih sadržaja sa alatom H5P

yet.

Uštedite vrijeme prilikom provjere pred/znanja učenika

Pred vama su tri primjera digitalnih interaktivnih sadržaja, koja su pripremljenja v alatu HSP. Izberite jedan primjer i u polje za komentar na ovoj stranici napišite: 1 Koji primjer ste izabrali za razmatranje?2. Procjenite, koju razinu interaktivnosti je izabran

Resursi

Na ovoj stranici možete pronaći spisak litarature i izvora, koje s

pripremu edukacije, kao i sve pripremljene materijale. Neka vam

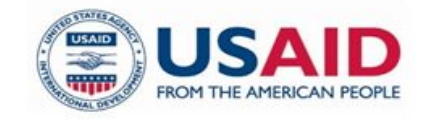

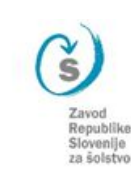

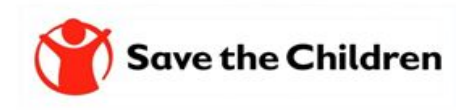

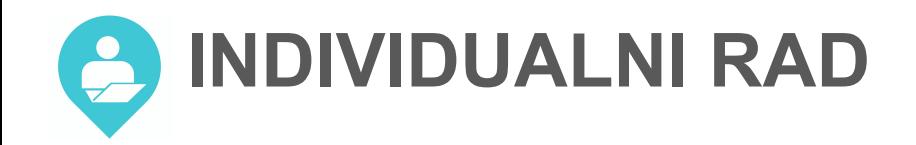

# Ako već niste onda obavezno pogledajte snimku prvog i drugog modula.

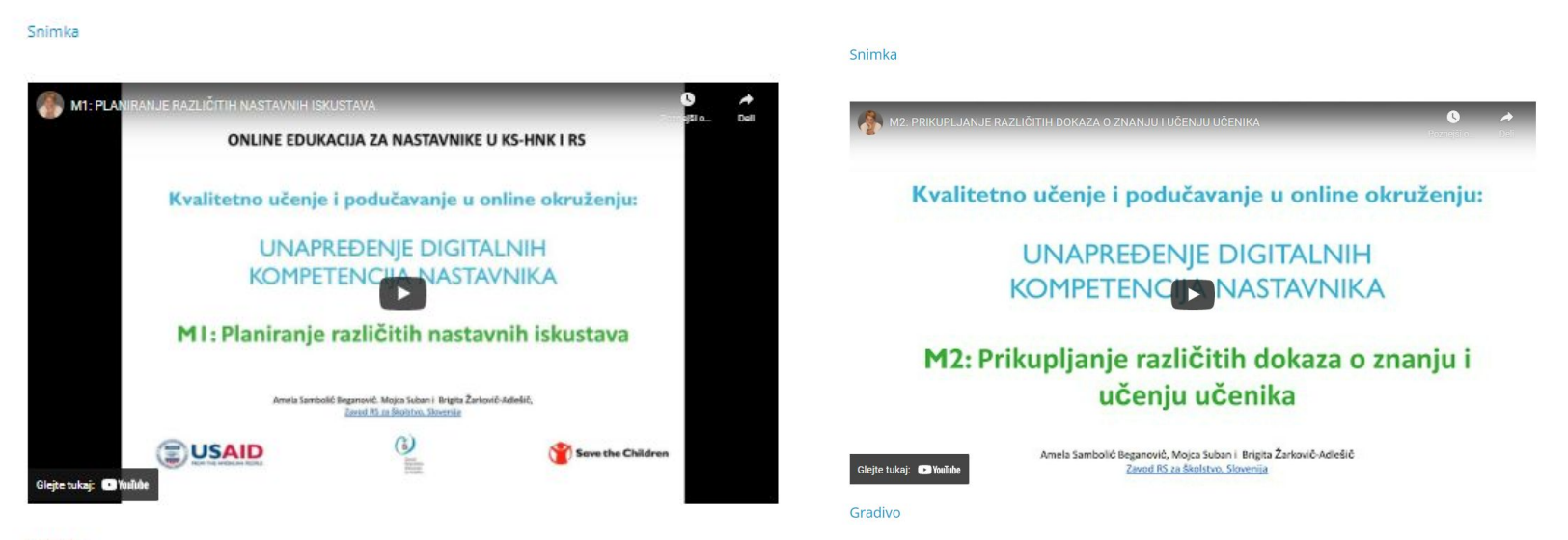

Gradivo

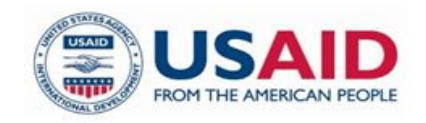

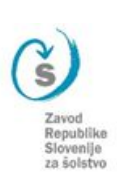

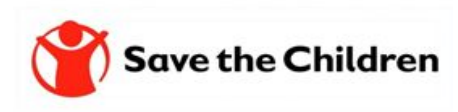

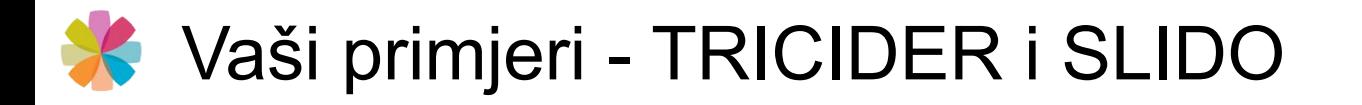

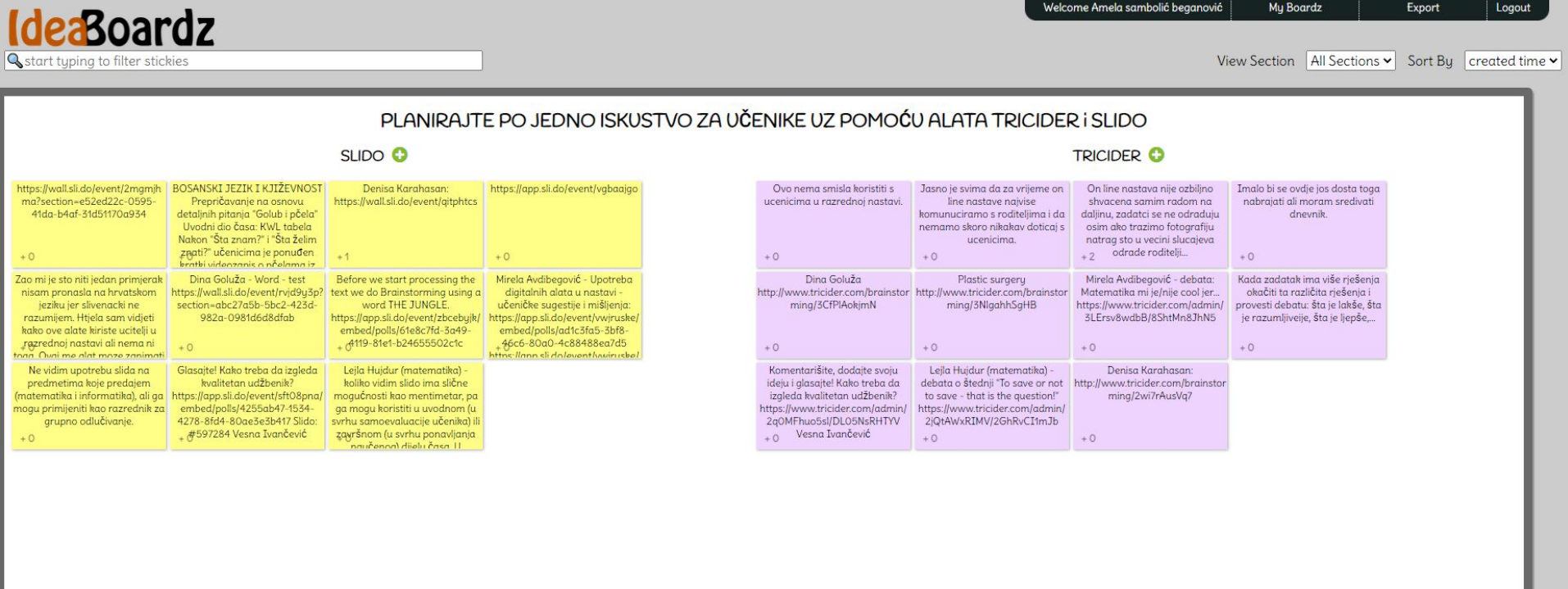

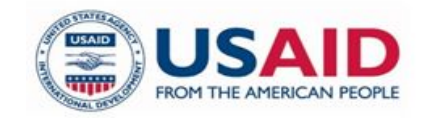

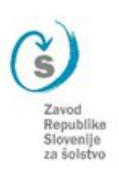

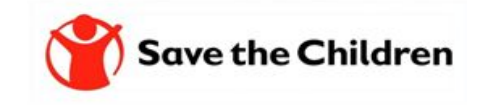

# Vaši primjeri - CANVA i H5P

Vaši primjeri sa alatima Canva i H5P

 $+1$ 

 $+3$ 

#### **CANVA O**

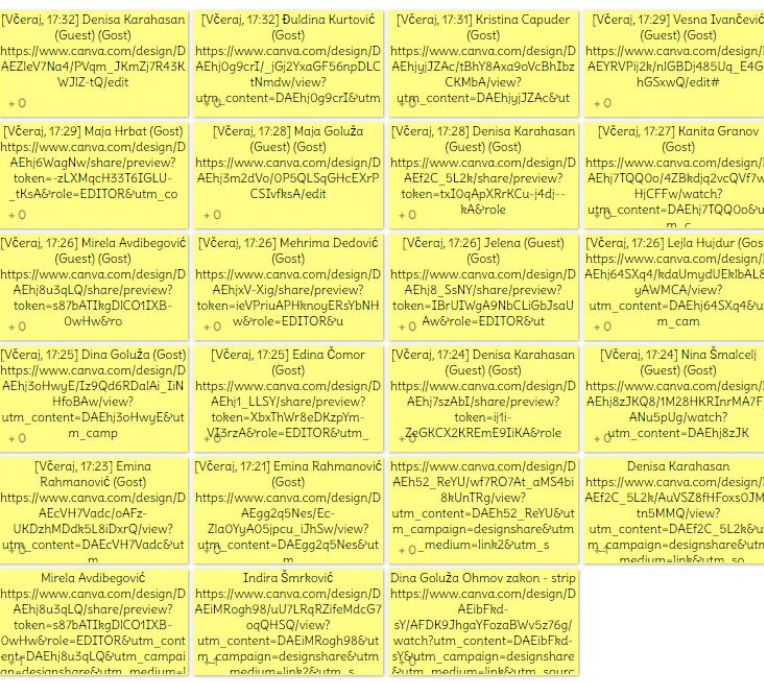

#### Slovenačka web stranica za Amela, memory game, pravci u Amela, hotspots, racionalna <iframe KS, https://h5p.org/node/265523 funkcija: podršku učiteljima kod izrade src="https://h5p.org/h5p/embed/ https://h5p.org/node/265593 interaktivnih sadržaja sa H5P 1184455" width="1090" https://uporabih5p.splet.arnes.si/ height="532" frameborder="0" zbrane-naloge-vseh allowfullscreen="allowfullscreen" +0 allow="geolocati  $+0$  $+0$ Denisa Karahasan, Turizam u BiH Denisa Karahasan, Vrste Dina Goluža Indira Šmrković https://h5p.org/node/1187155 https://indiramrkovic.h5p.com/co - memori igra saobraćaja Saobraćajna https://dennydenny.h5p.com/con ntent/1291360860390345127 sredstva tent/1291356288972106027 https://share.nearpod.com/CLOW

 $+1$ 

KHt7ehb

 $+0$ 

Welcome Amela sambolić beganović

H5P O

**My Boardz** 

 $+0$ 

Export

View Section | All Sections v | Sort By | created tin

Logout

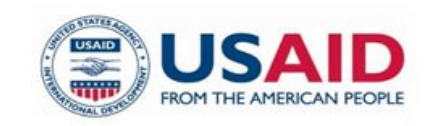

**IdeaBoardz Q** start typing to filter stickies

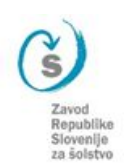

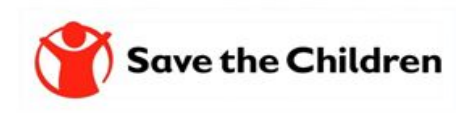

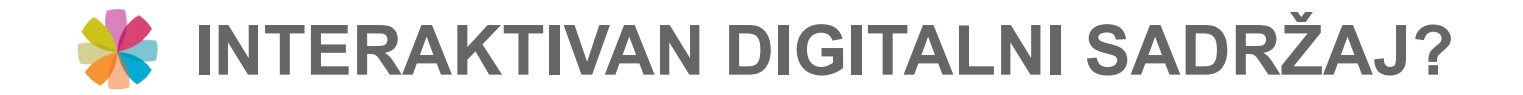

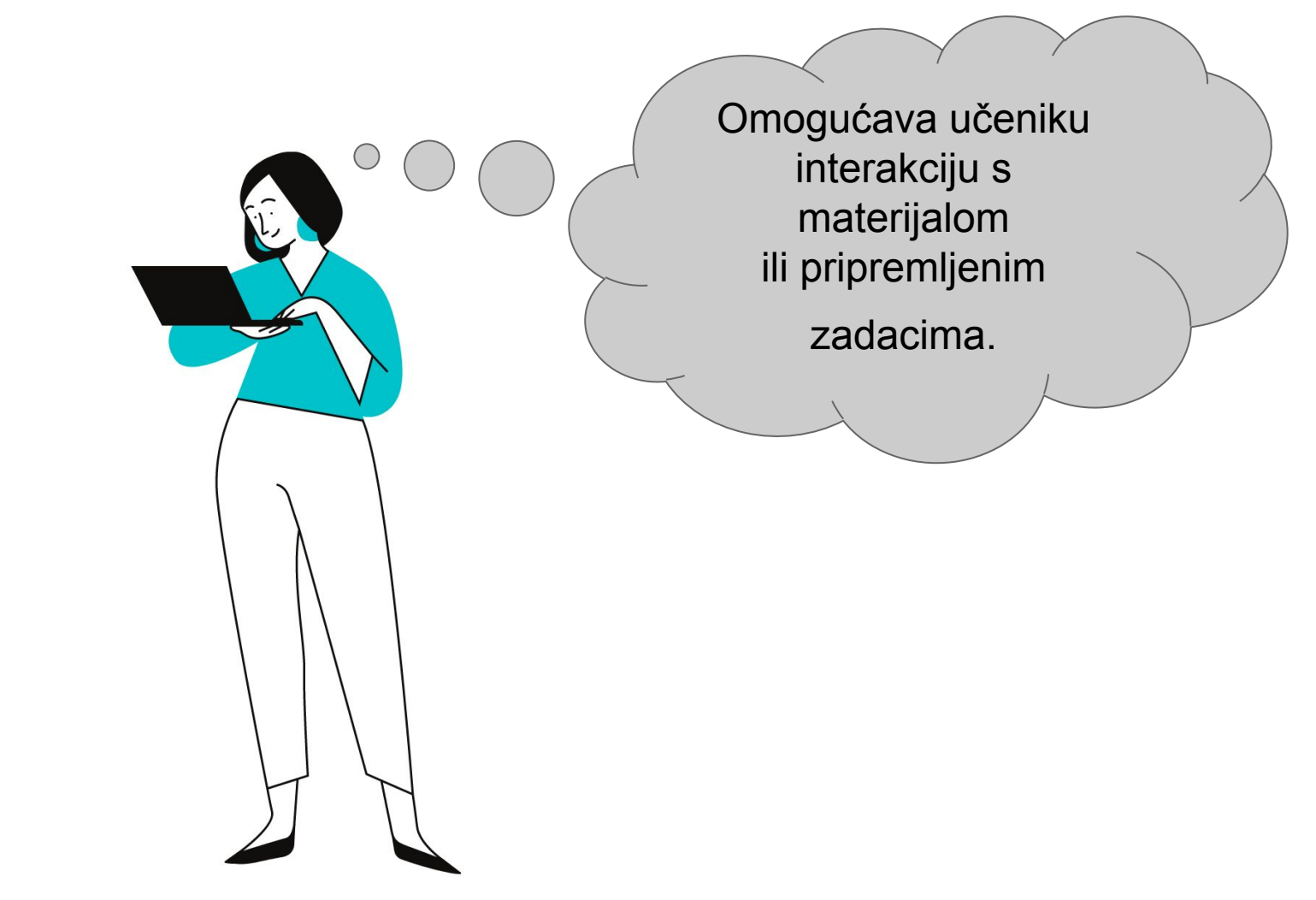

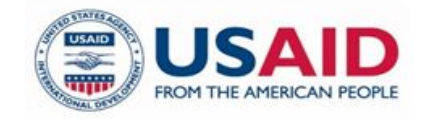

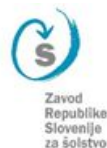

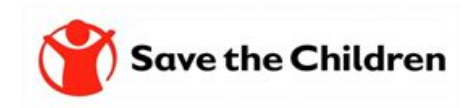

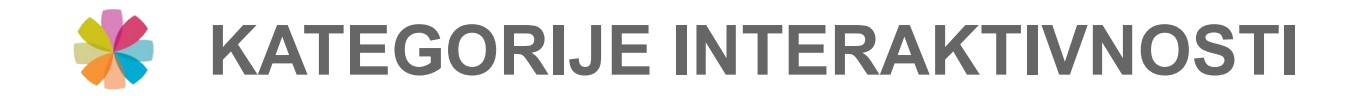

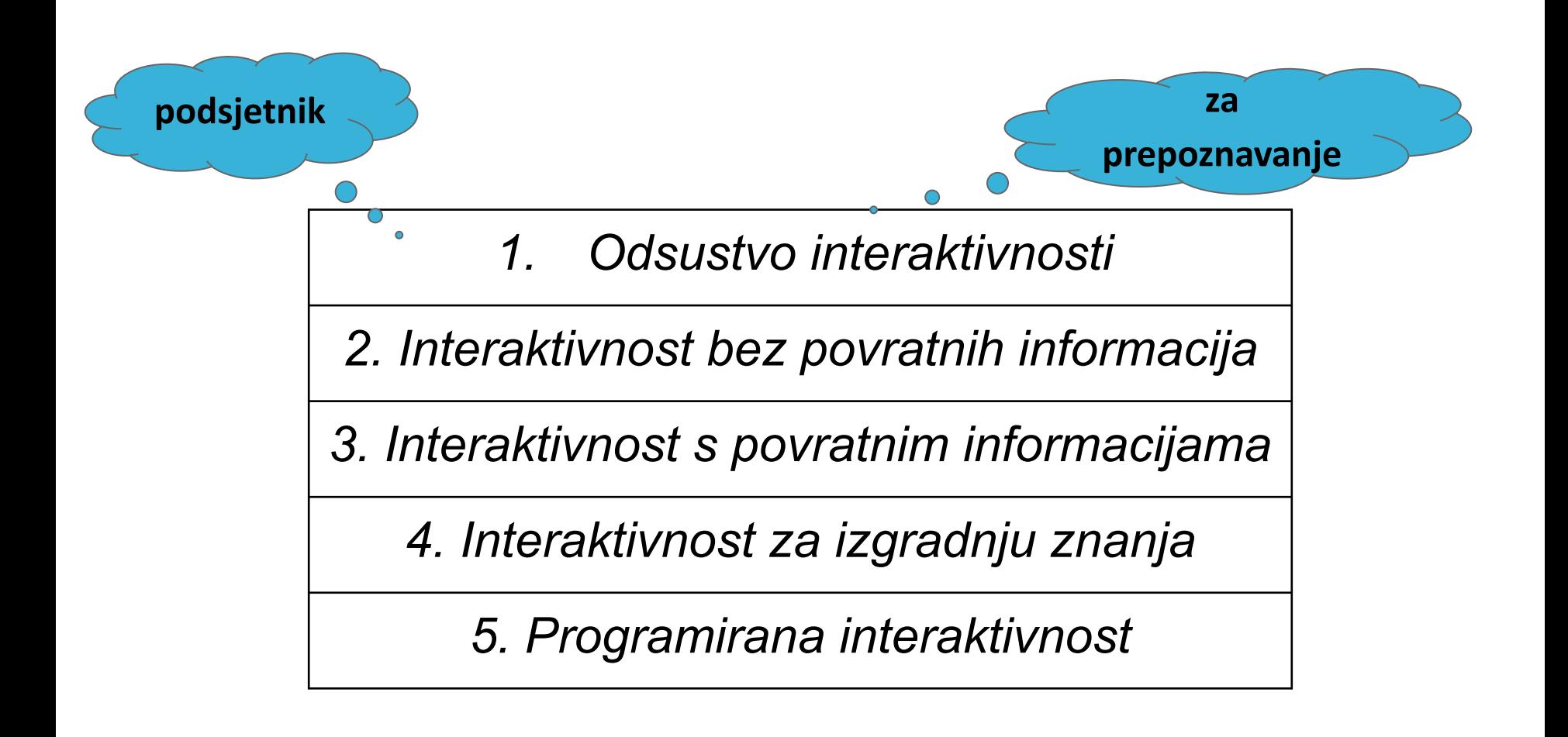

SAMBOLIĆ BEGANOVIĆ, Amela. Značilnosti učiteljskih interaktivnih gradiv. V: VOGRINC, Janez (ur.), DEVETAK, Iztok (ur.). *Sodobne teme na področju edukacije II*. Ljubljana: Pedagoška fakulteta, 2014, str. 329-342. http://www.pef.uni-li.si/fileadmin/Datoteke/CRSN/PhD/Sodobne\_teme\_na\_podrociu\_edukacije\_II.pdf.

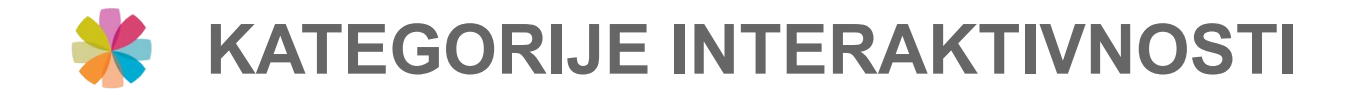

## *1. Odsustvo interaktivnosti*

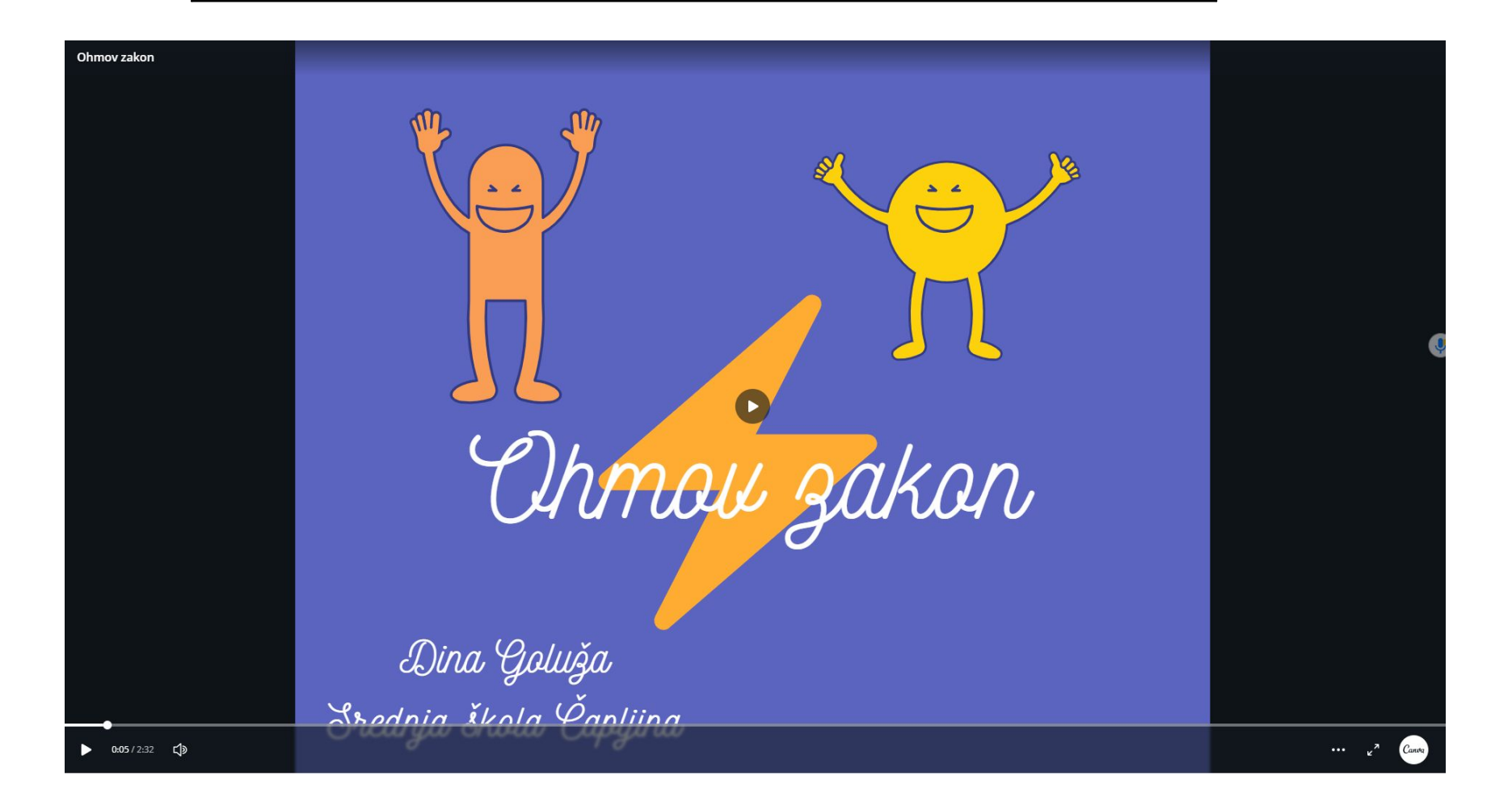

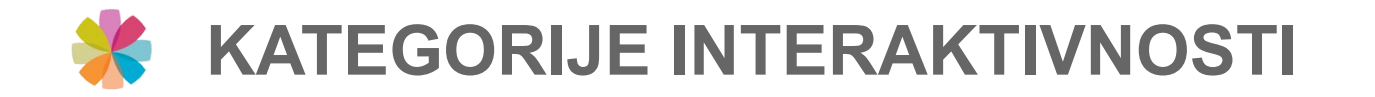

## 2. Interaktivnost bez povratnih informacija

#### PRIMJER 2: Elementi formativnog praćenja

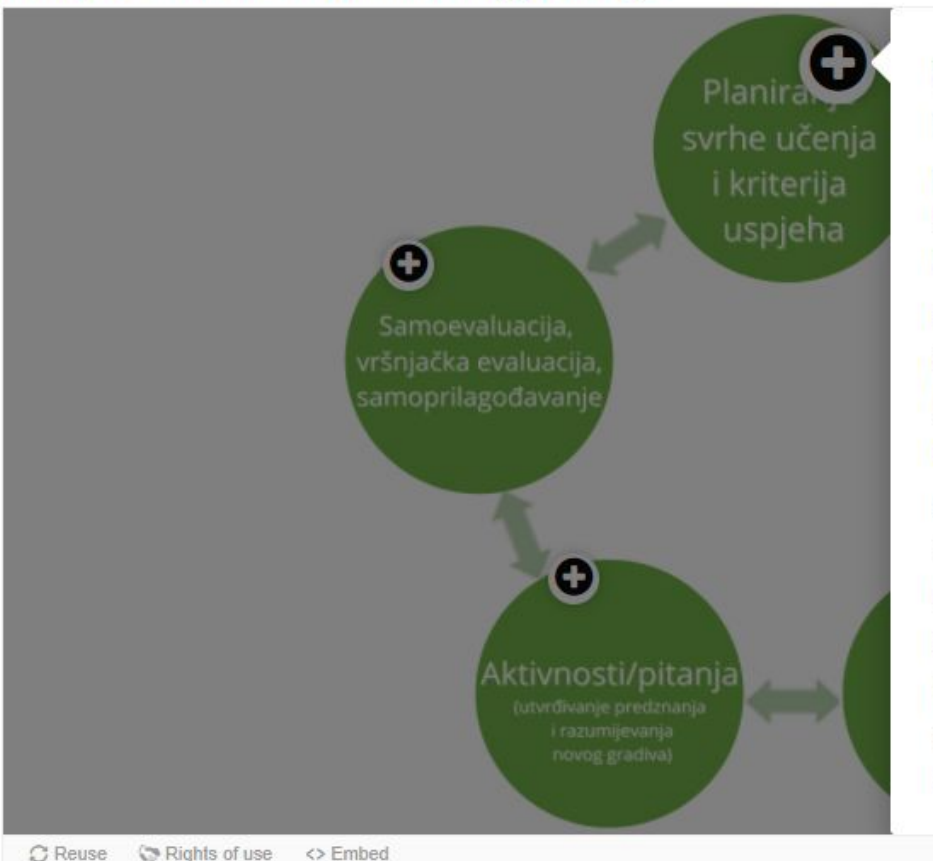

× Učenike uključujemo u proces već u fazi planiranja nastavnog sata ili nastavne aktivnosti. Razgovaramo s njima o tome šta ćemo učiti.

U nastavnom planu, nastavni ciljevi su često napisani na način koji je učenicima nejasan. Uključivanje učenika u određivanje svrhe odnosno ciljeva učenja izraženih jezikom učenika, približit će smisao učenja učenicima jer će bolje razumjeti šta će i radi čega učiti. O svrsi učenja s učenicima možemo razgovarati na početku obrade ili tokom obrade gradiva. Kriteriji uspješnosti koji proističu iz ciljeva učenja pomoći će učenicima da prate do koje mjere su naučili gradivo. Oni su temelj za davanje povratnih informacija. Svrha i kriteriji uspjeha trebali bi učenicima svo vrijeme biti vidljivi odnosno dostupni, npr. u svesci ili na zidu učionice.

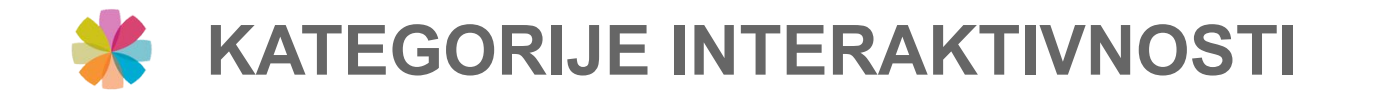

## *3. Interaktivnost s povratnim informacijama*

#### PRIMJER 1: Jezički izazovi

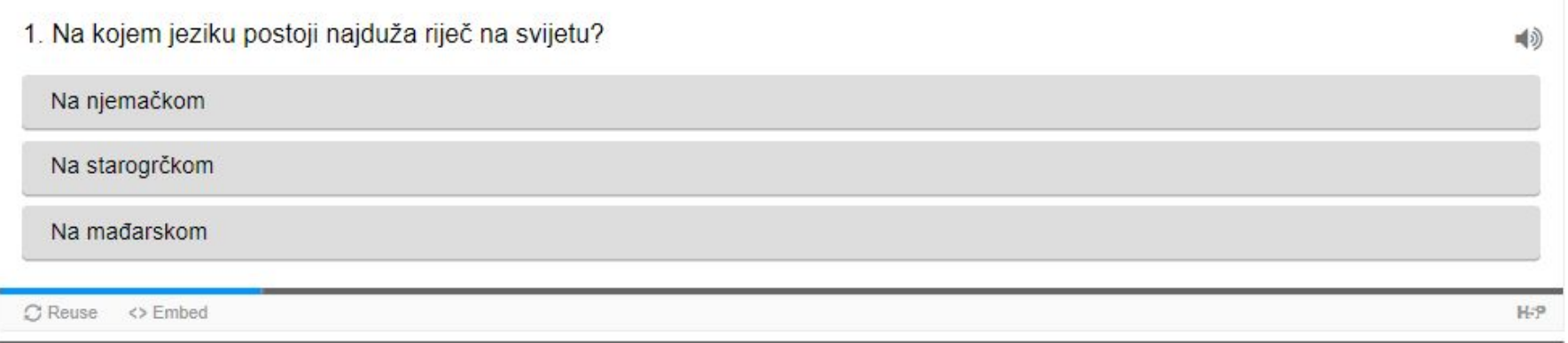

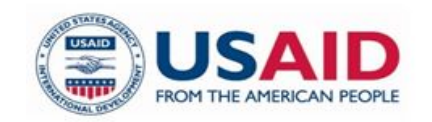

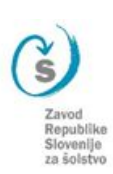

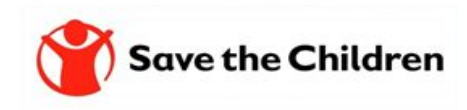

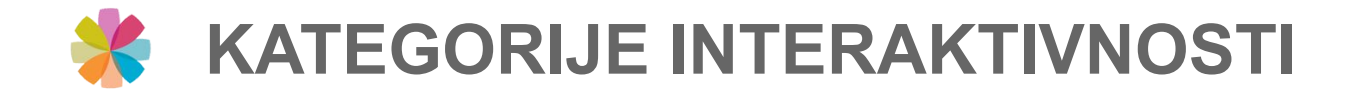

## 4. Interaktivnost za izgradnju znanja

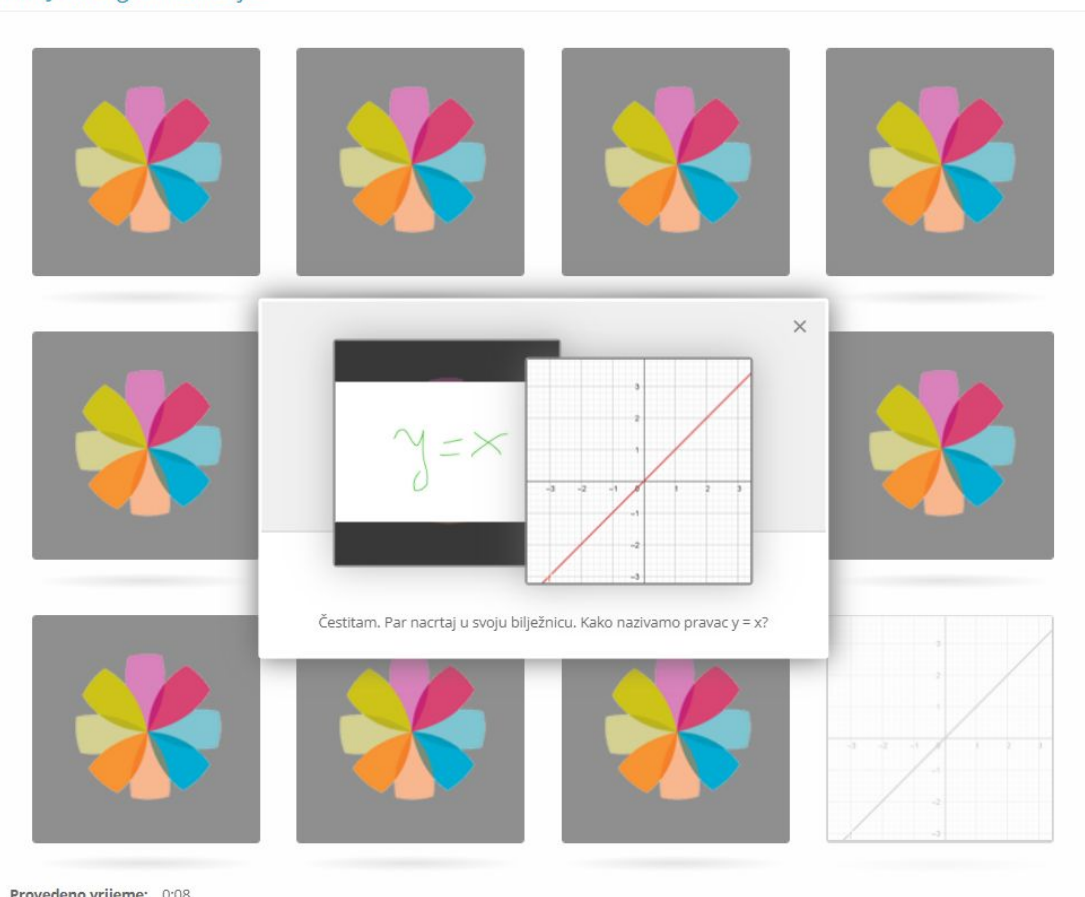

PRIMJER 3: Igra memorije

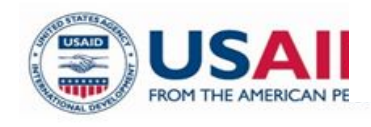

Provedeno vrijeme: 0:08 Okrenuta karta: 6

**ive the Children** 

Slovenije za šolstvo

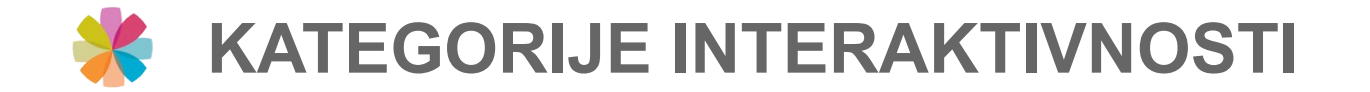

## *5. Programirana interaktivnost*

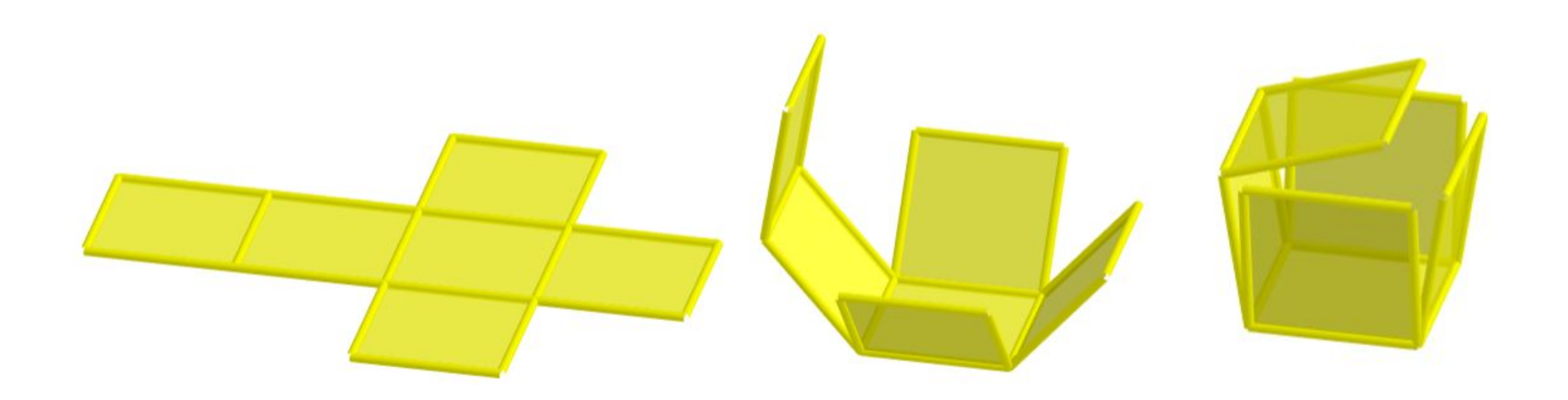

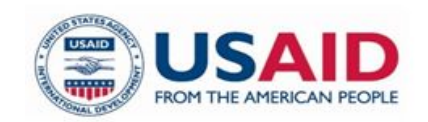

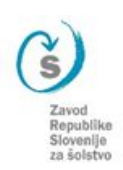

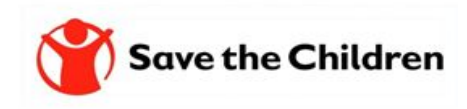

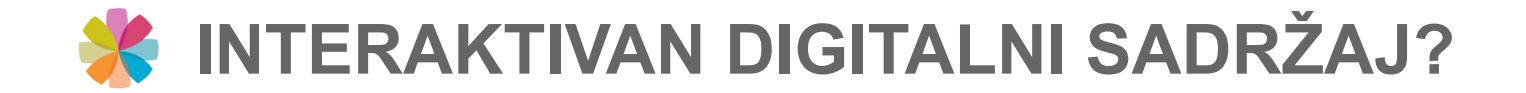

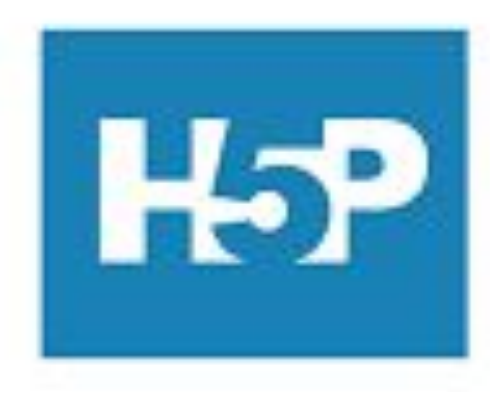

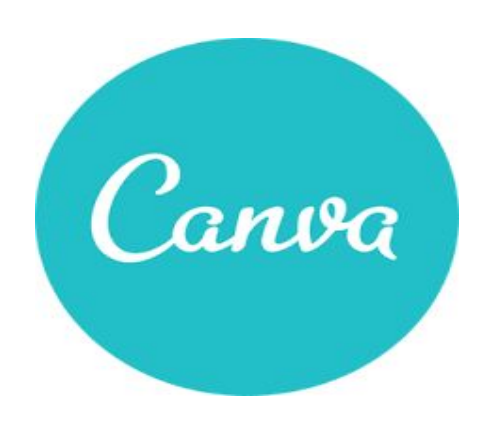

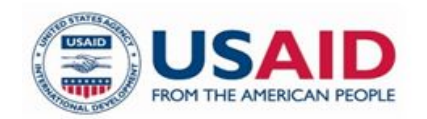

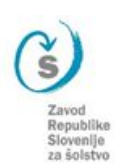

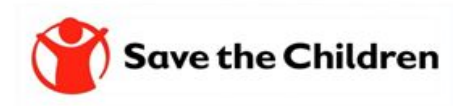

## H5P = bogata ponuda predložaka za izradu interaktivnih sadržaja

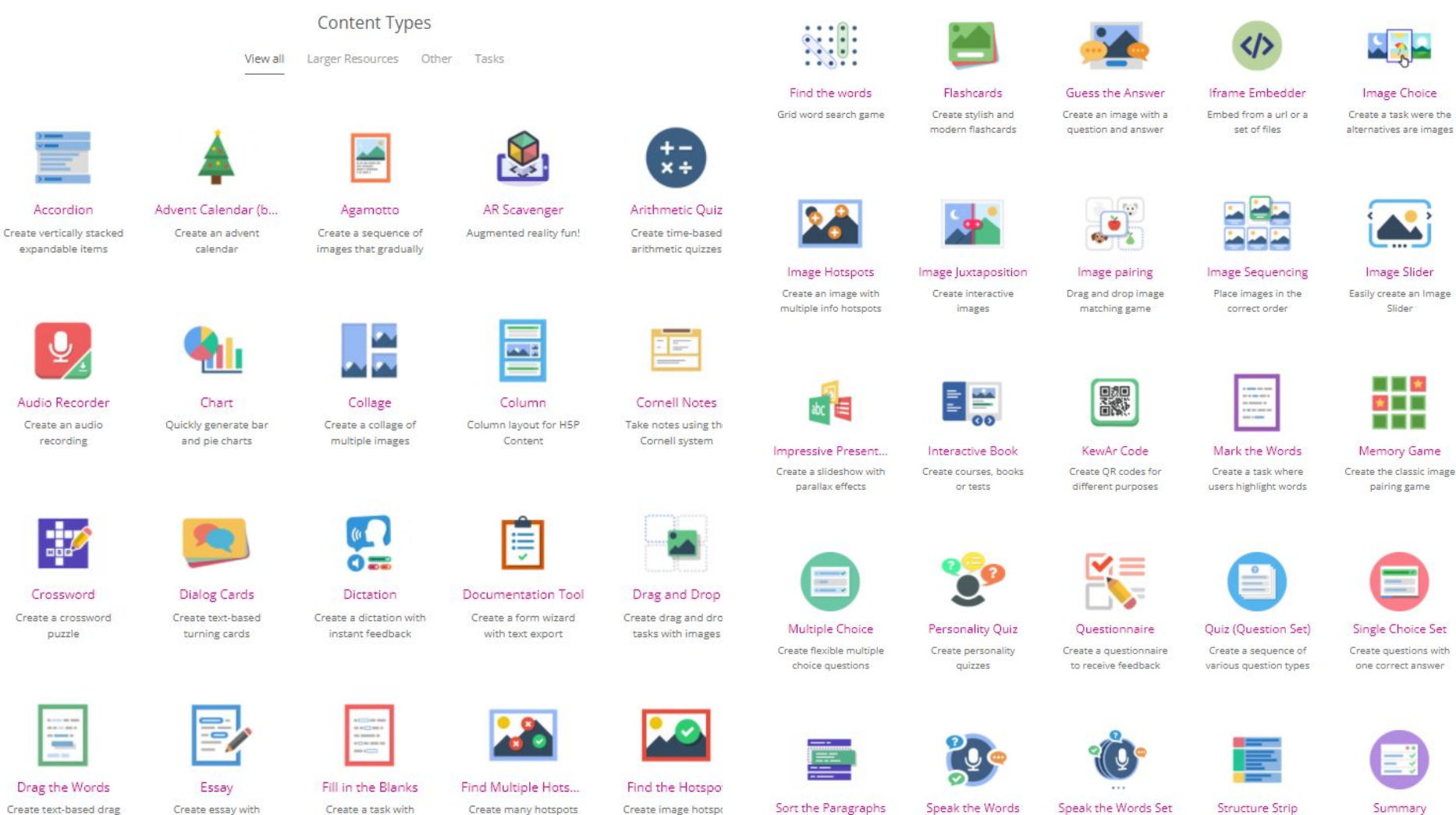

for users to find

Create text-based drag Create essay with instant feedback and drop tasks

Create a task with missing words in a text

Create many hotspots for users to find

# **H5P ≠ praćenje i bilježenje napretka učenika**

Na grafu racionalne funkcije pronađi nultočku u kojoj vrijednost funkcije ne promjeni predznak.

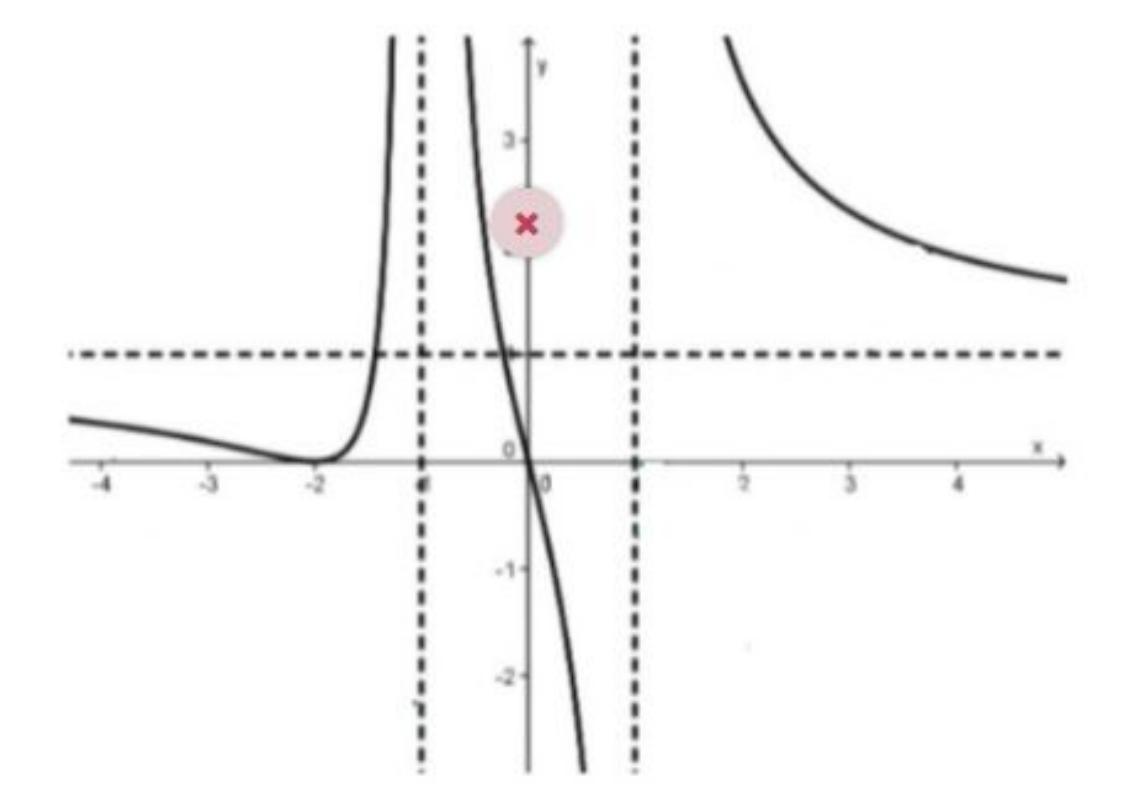

Ne. Moraš ispočetka. A prije sljedećeg pokušaja je tu obavezno gradivo za čitanje i učenje: https://eucbeniki.sio.si/vega3/2108/index5.html.

# H5P - kopirajte i unaprijedite

#### Create Interactive content

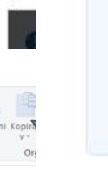

H5P.org provides a free service for trying out H5P before installing it on your own site or signing up for H5P.com. Be aware that all test con  $\mathcal{F}$  $x | ②$  Slide created on H5P.org is publicly available.

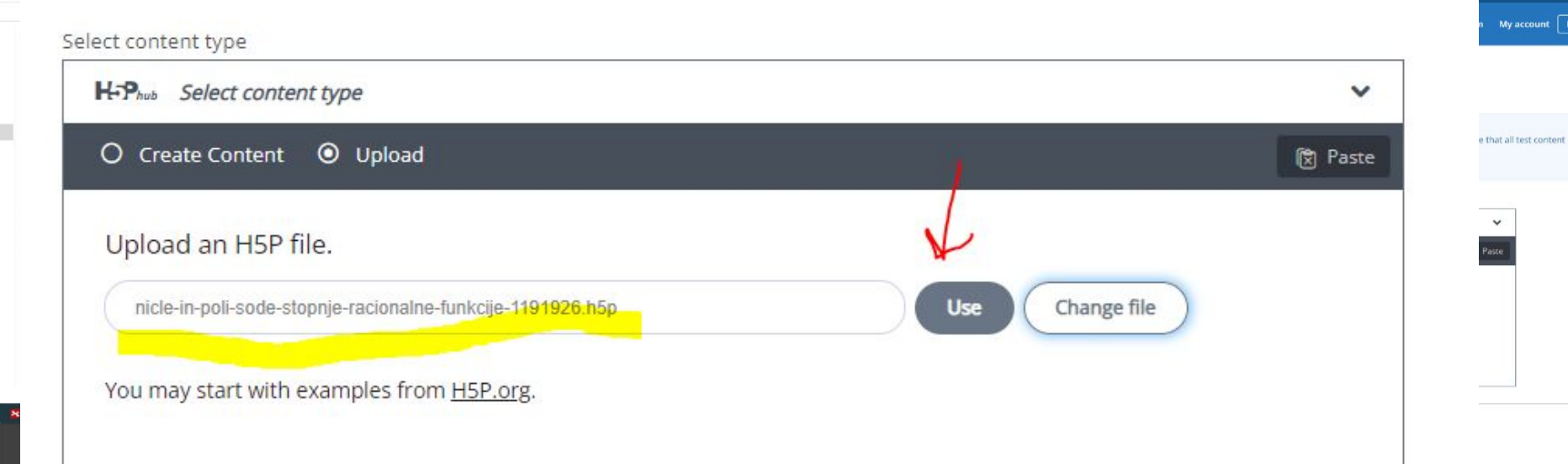

**H5P Options** 

- ☑ Display buttons (download, embed and copyright)
- Allow download
- **Z** Embed button
- Copyright button

The alternatives are images

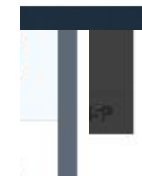

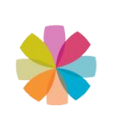

# **KORISNE INTERENTSKE STRANICE SA INTERAKTIVNIM SADRŽAJ H5P**

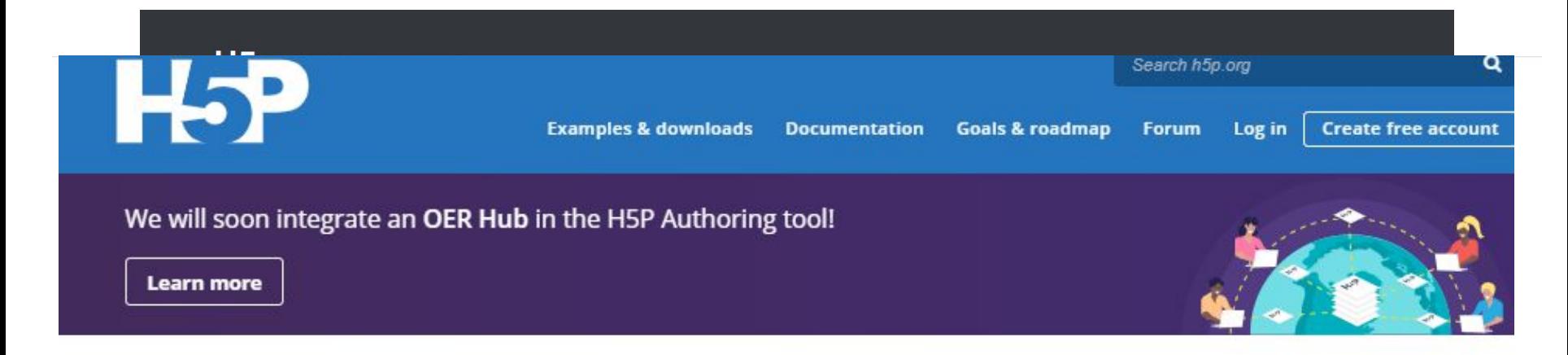

## **Examples and Downloads**

H5P makes it easy to create interactive content by providing a range of content types for various needs. Preview and explore these content types below.

You can create interactive content by adding the H5P plugin to your WordPress, Moodle or Drupal site, or integrate it via LTI with Canvas, Brightspace, Blackboard and many other VLEs that supports LTI integration.

Check out the author guide to get started.

Featured

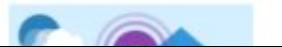

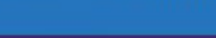

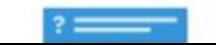

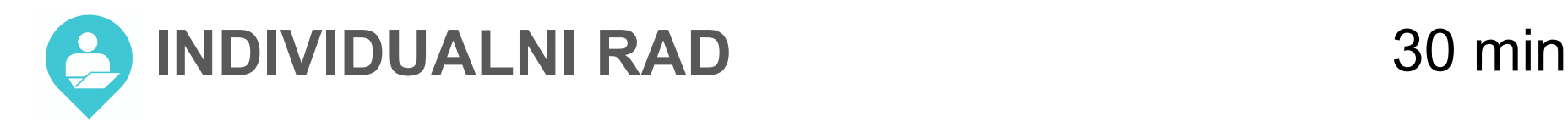

ve the Children

- 1. Potražite primjeran interaktivni sadržaj za vas i vaše učenike
- 2. Kopirajte in unaprijedite
- 3. Podijelite na virtualnoj ploči <https://bit.ly/2MobukaBIH-podjelite>

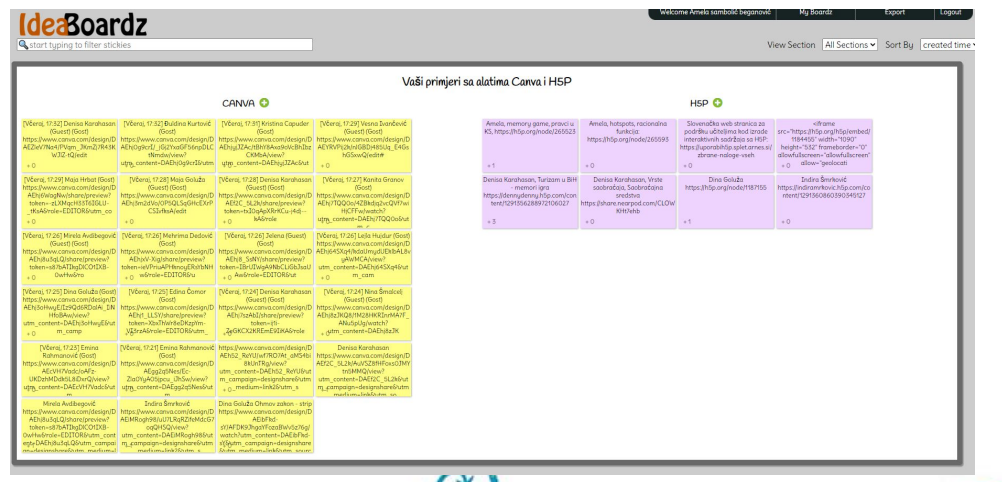

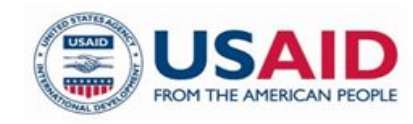

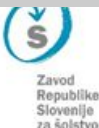

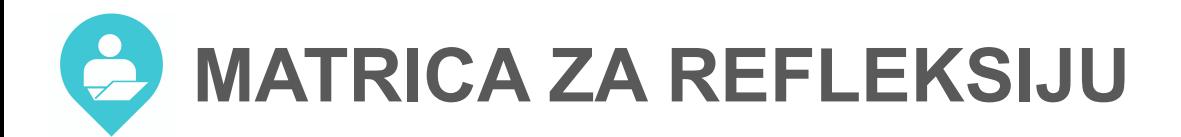

# $15$  min

#### Moja refleksija upotrebe digitalne tehnologije

#### Uputstvo za uporabo:

Na obuci ćete biti izloženi različitim iskustvima učenja u kojima ćete upotrijebiti različite digitalne tehnologije (DT\*).

Ispunite matricu. Budite fokusirani isključivo na didaktični vidik upotrebe za planiranje različitih iskustava za učenike u razredu i/ili online.

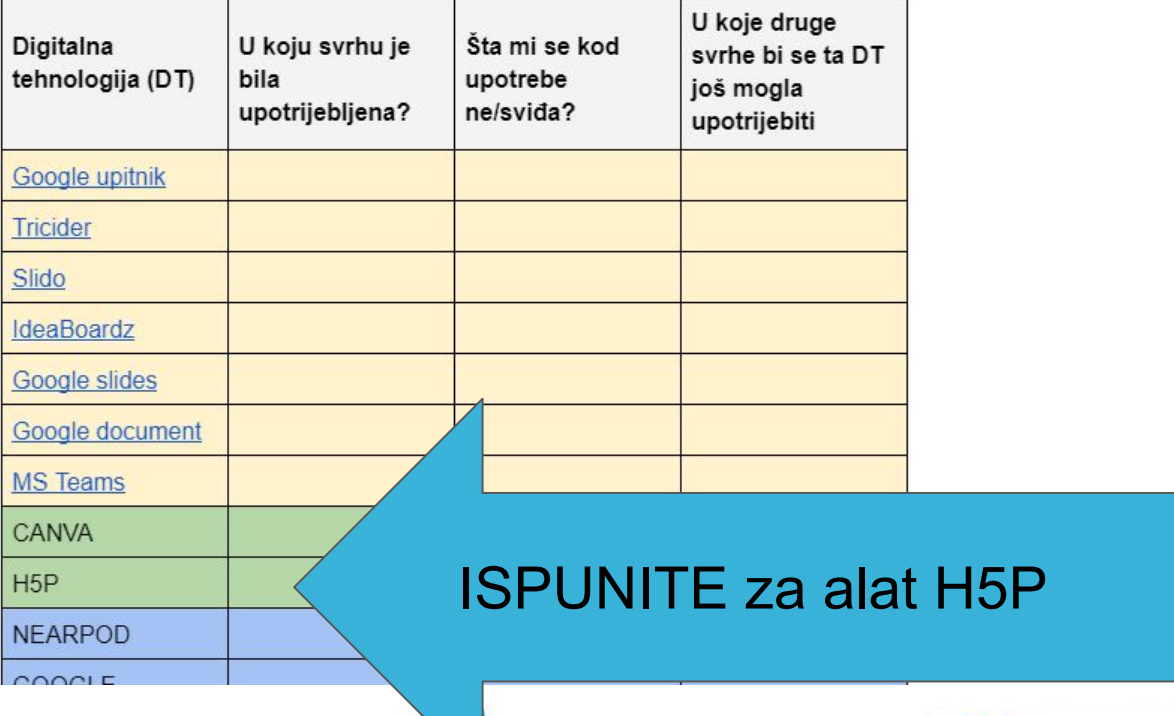

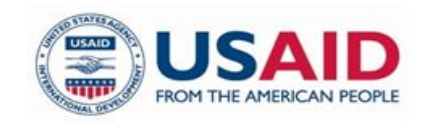

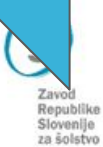

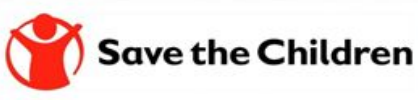

**MODUL :** 

**Pružanje kvalitetnih povratnih informacija učenicima o njihovom znanju**

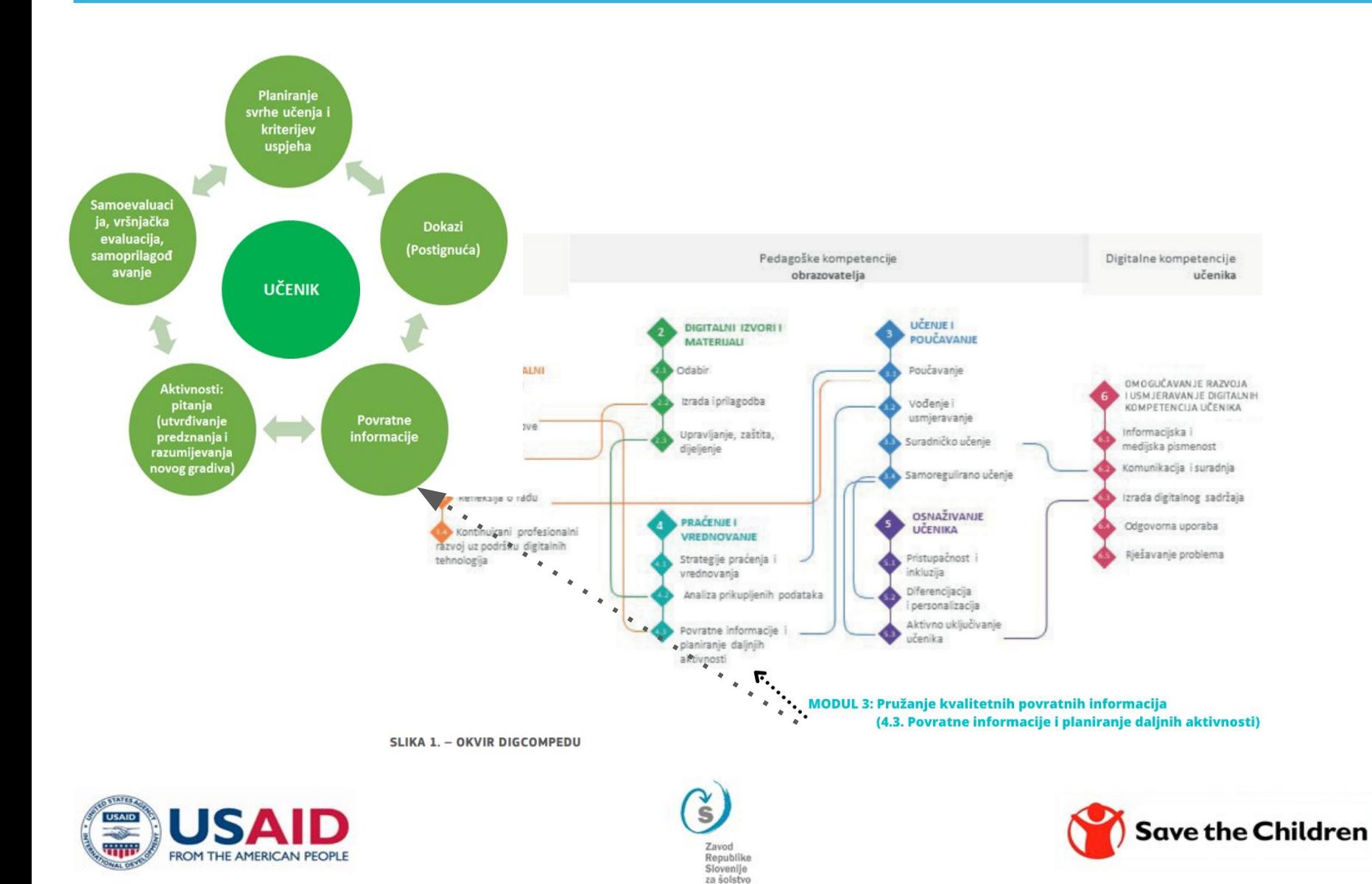

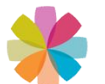

# **SVRHA I CILJEVI, PLAN I RASPORED 3. MODULA**

Kakve moraju biti povratne informacije kako bi pomogle učenicima odgovoriti na pitanja kuda idu, kako napreduju i šta još mogu učiniti. Kakva je uloga konstruktivnih i efikasnih povratnih informacija. Strategije i primjeri konstruktivnih i efikasnih povratnih informacija. Povratne informacije učenika nastavniku.

## NEARPOD i GOOGLE OBRASCI

Što učenicima, u kontekstu ishoda učenja i razvoja digitalnih (i ostalih) kompetencija, omogućava rad sa tim alatim, kako se upotrebljavaju?

Primjer unapređene nastavne jedinice sa elementima formativnog praćenja uz korištenje digitalnih tehnologija.

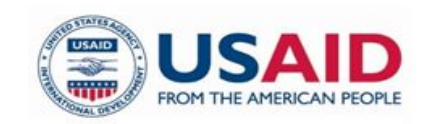

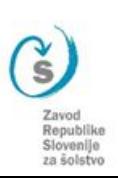

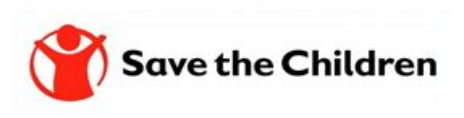

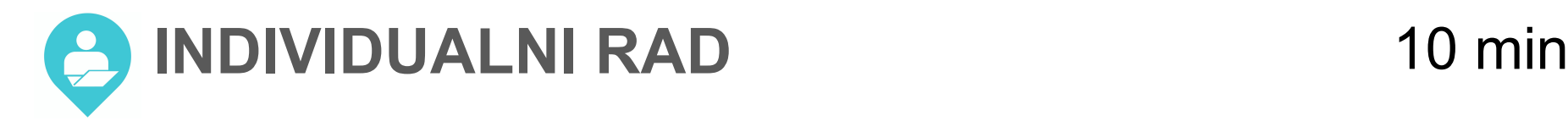

Odgovorite iskreno na dva pitanja, koja smo vam postavili u googlovem obrazcu:

- 1. Na koju povratnu informaciju tokom školovanja imate posebno sjećanje i zašto?
- 2. Na koju najohrabrujuću/najpoticajniju povratnu informaciju od učenika kao učitelj imate posebno sjećanje i zašto?

Pitanjima pristupite skeniranjem QR koda sa mobilnim uređajem, ako ste u prezentaciji kliknite na link [https://bit.ly/3MobukaBiH-PI-ulaznilistić](https://bit.ly/3MobukaBiH-PI-ulaznilisti%C4%87)

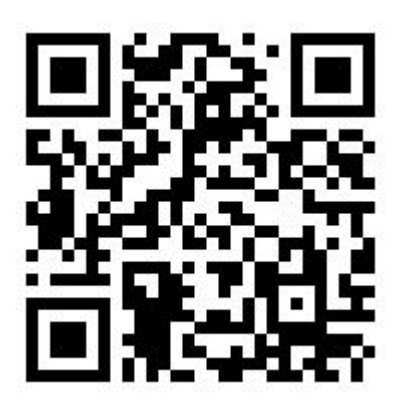

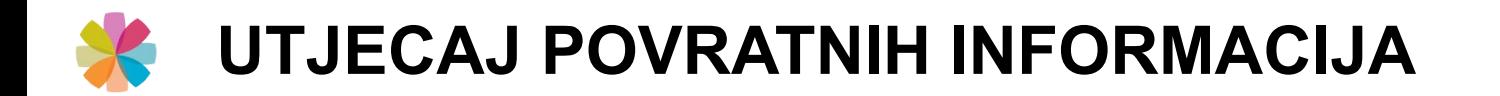

## POVRATNE INFORMACIJE IMAJU JEDAN OD NAJJAČIH UTJECAJA NA PROCES UČENJA I POSTIGNUĆA UČENIKA (Hattie and Timperly, 2007)

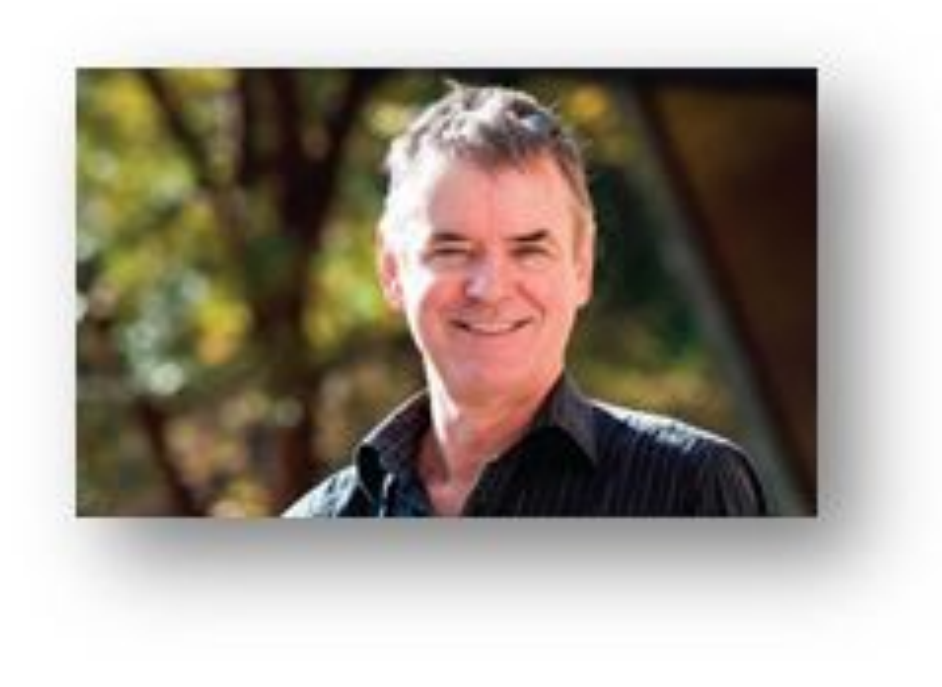

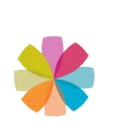

# KAD JE POVRATNA INFORMACIJA KONSTRUKTIVNA I EFIKASNA?

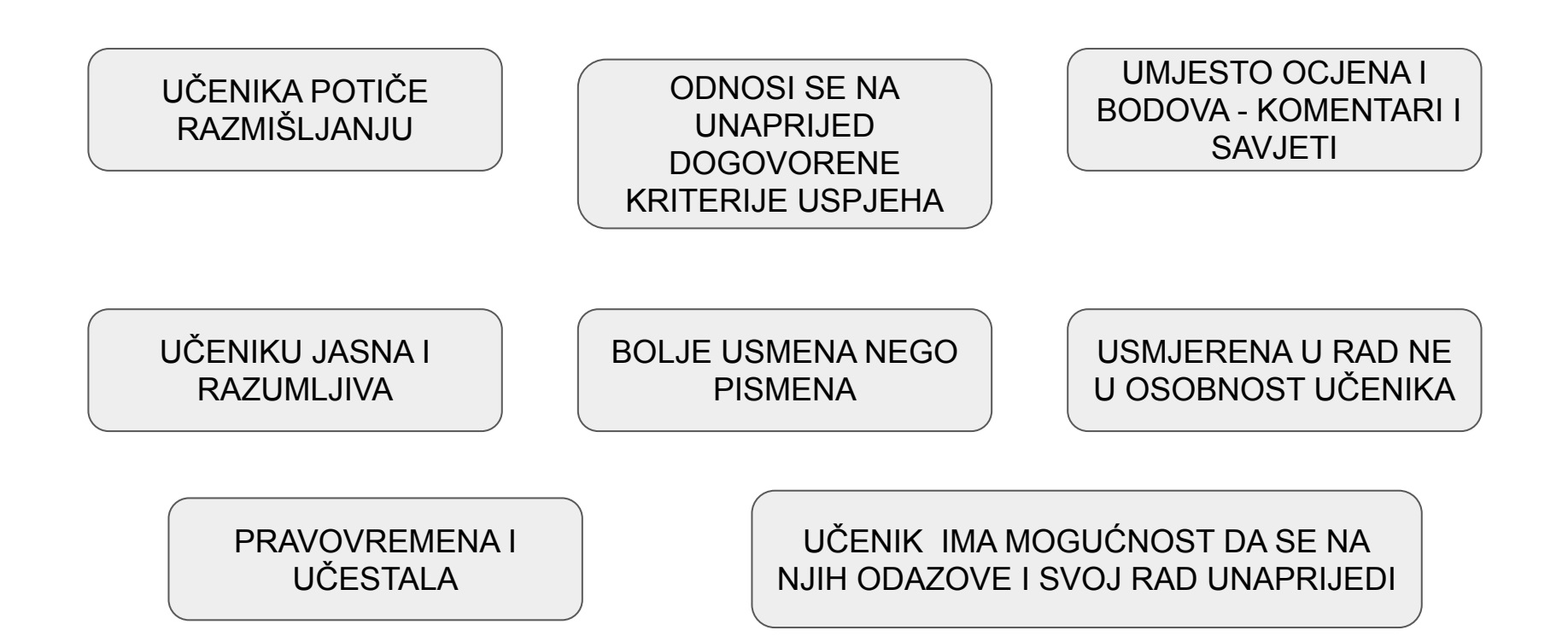

UKLJUČUJE VIŠE SMJEROVA - OD UČITELJA UČENIKU, OD UČENIKA UČITELJU, OD UČENIKA UČENIKU

UČENIKU PO/KAŽE ŠTA I KAKO DA UNAPRIJEDI

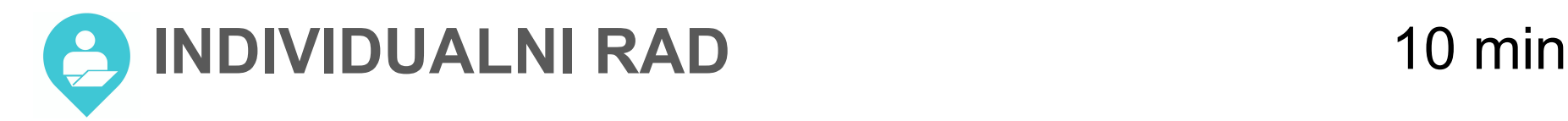

## Procjenite primjer davanja povratnih informacija **join.nearpod.com**

**CODE: D7YU6**  $\odot$ **Slide 2/4**  $\bullet$ KOJE I KAKVE POVRATNE INFORMACIJE POTIČU UČENIKE RAZMIŠLJANJU? Zaokružite! Realistično i do potankosti si opisal događaje. Rad Nastavi sa izlaganjem. Nisi ko sestra, al i tebi možeš još unaprijediti ako Predstavi nam još nekako uspjeva. dodaš Trebaš se još bolje  $6/10$ Odlično! Vrijedna sil potruditi. Baš lijep Obiasni, zašto tako misliš. Tu ideju razvijaj dalje. crtež.  $\begin{array}{c} \mathbf{0.0000} \end{array}$ 面子  $67$ 

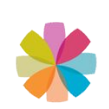

# KOJE I KAKVE POVRATNE INFORMACIJE POTIČU UČENIKE RAZMIŠLJANJU?

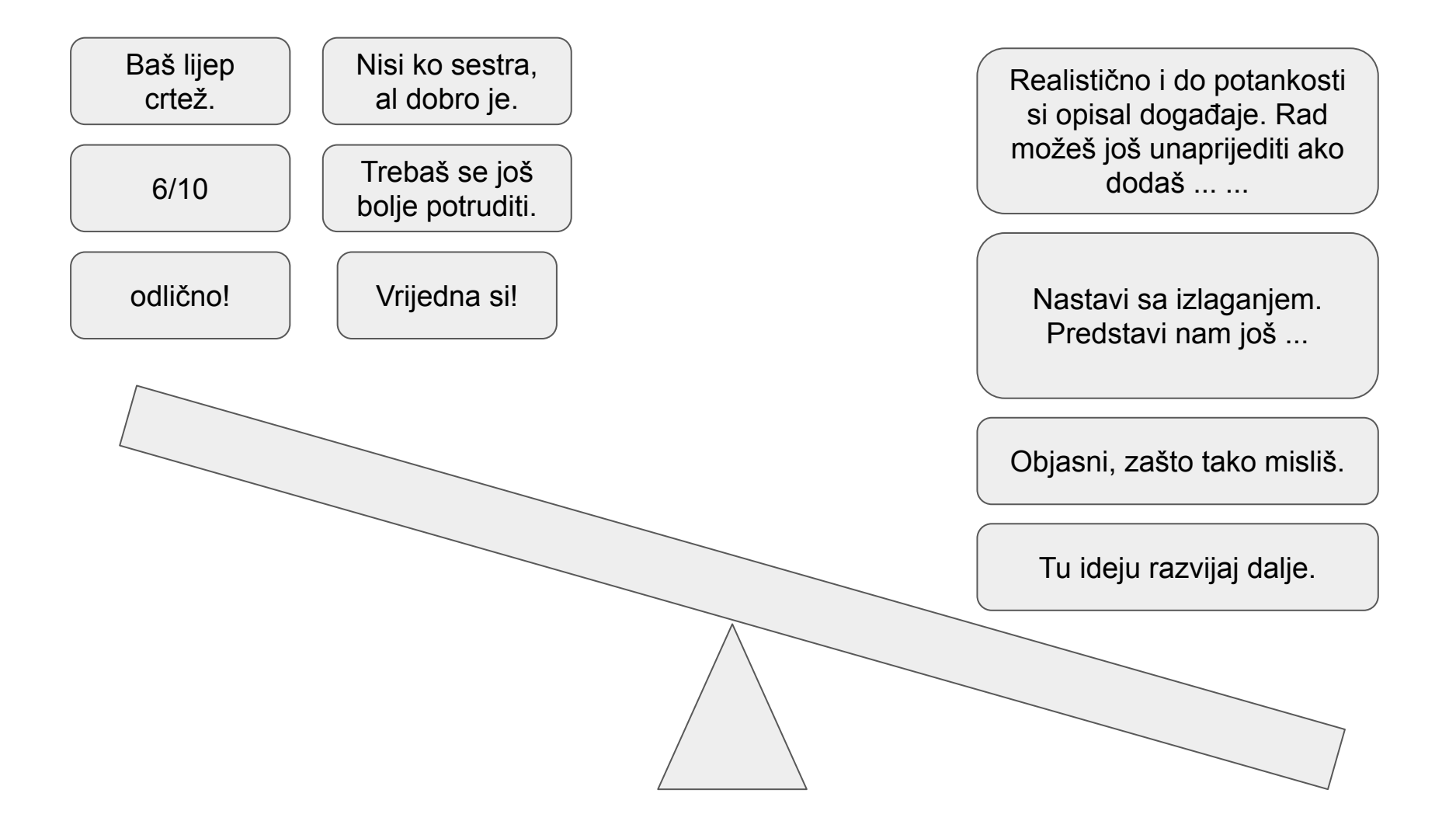

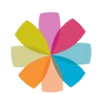

# **1. Podsjetnik**

(za vrlo sposobne učenike)

Na primer:

- Recite nam više o odlukama vođa koje su utjecale na buduće događaje.
- Kako biste opisali ovu osobu na slici?

# **2. Smjernice**

(za učenike kojima je potrebna veća podrška nego samo podsjetnik)

## Na primjer:

- Opišite šta se dogodilo i kada su se sreli.
- Kako biste pokazali da je Mojca bila tužna?

# **3. Primjer ili savjet**

(vrlo pogodan za sve učenike, ali posebno za manje sposobne)

## Na primjer:

Odaberite jedan od danih primjera ili napišite svoj: "Dobar je prijatelj jer nikad ne govori ružno.",

## - "Prijatelj je jer nikada ne laže."

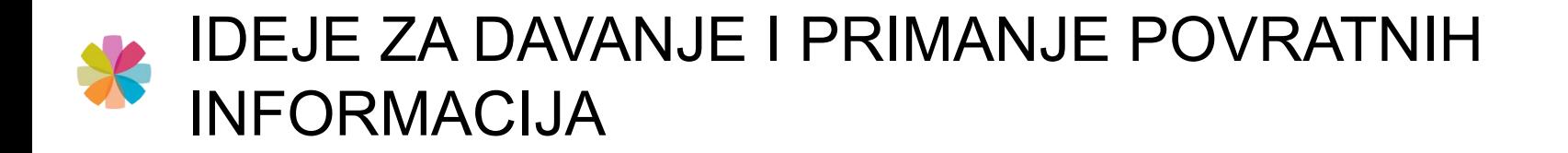

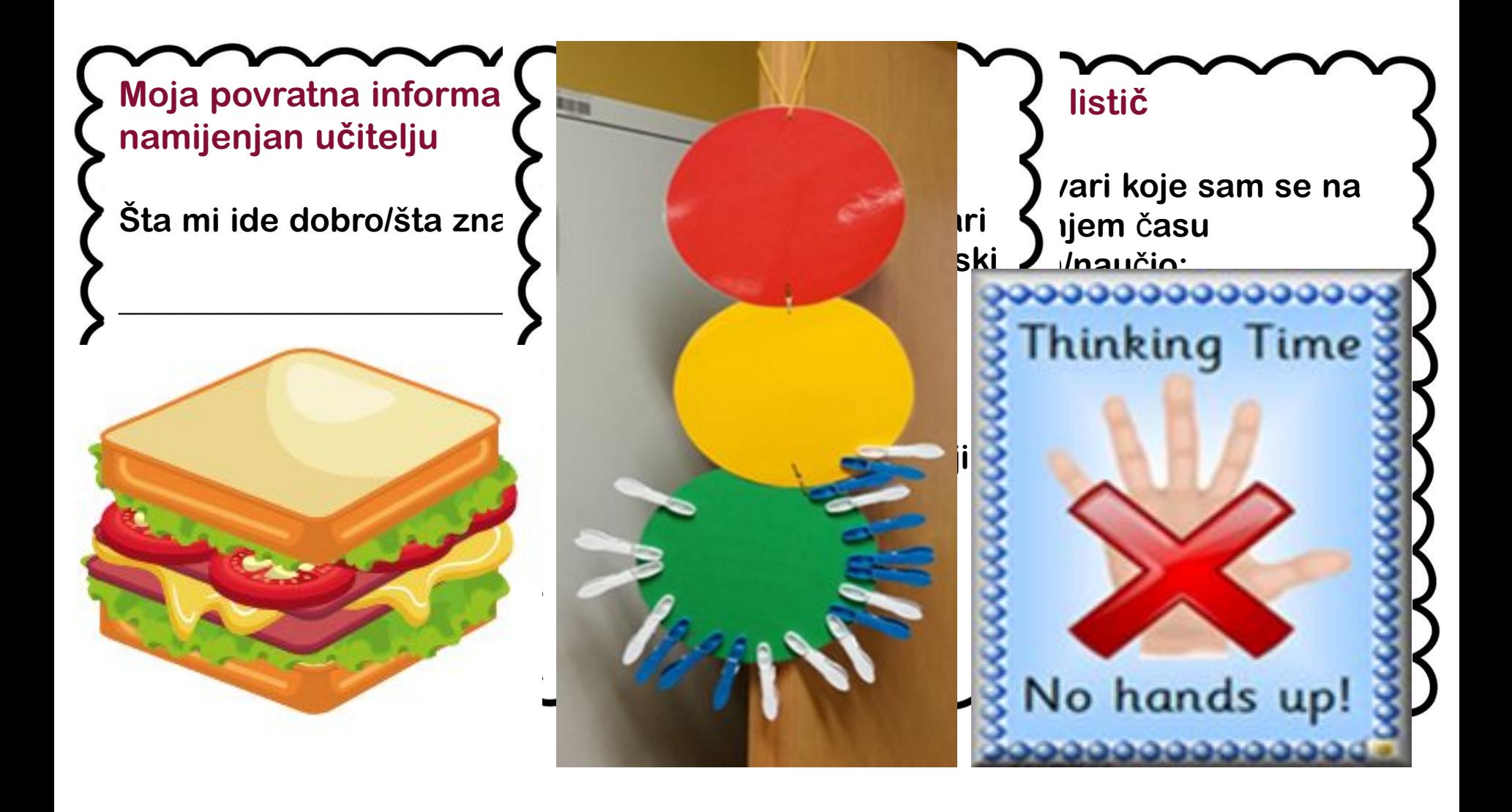

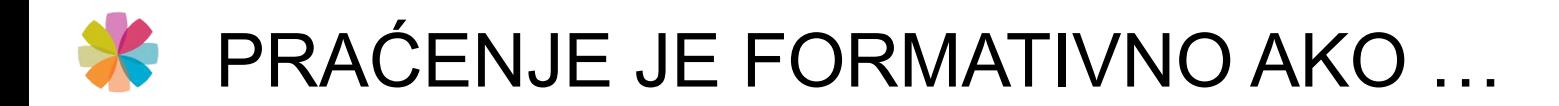

- … na osnovu povratne informacije od učenika
- modificiramo,
- prilagodimo i
- promjenimo ...

Nastavu organizirajte na način da učeniku ponudite dovoljno mogućnosti za ZA RAZVOJ I RAZUMEVANJE.

Keeley, P. Uncovering student ideas in life science. 25 New formative assessment probes, 2011. National science teachers association.

**Formativna provjera i izrada interaktivnog sadržaja.**

Besplatni korisnički račun nastavnicima omogućava izradu upitnika, interaktivnih kvizova, pitanja otvorenog pitanja, prezentacije.

Koristan **za nastavu u živo in online**.

#### Sadržajni aspekt

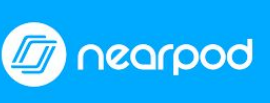

#### Tehnički aspekt

Lekcija može sadržavati različite vrste sadržaja: prezentacije, audio zapise, videe, PDF dokumente itd. Također je moguće dodati druge aktivnosti: kvizove, upitnike, suradnju i crtanje.

Upravljanje sadržajem i na mobilnim uređajima

Dostupan je za Android i iOS mobilne uređaje i namijenjen za BYOD koncept nastave.

Omogućava suradnju i zajedničku izradu.

Dostupan kapacitet razreda od 30 do 50 učenika i pohrana mnogobrojnih besplatnih nastavnih lekcija.

Učenici ne moraju izraditi korisnički račun već samo unijeti razredni kod za pristup sadržajima koje nastavnik dijeli ili pristupiti preko linka.

# NEARPOD

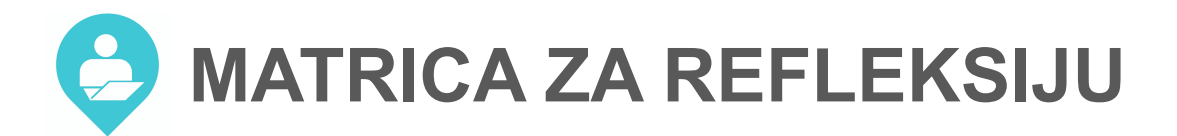

#### Moja refleksija upotrebe digitalne tehnologije na obuci

#### Uputstvo za uporabo:

Na obuci ćete biti izloženi različitim iskustvima učenja u kojima ćete upotrijebiti različite digitalne tehnologije (DT\*).

Ispunite matricu. Budite fokusirani isključivo na didaktični vidik upotrebe za planiranje različitih iskustava za učenike u razredu i/ili online.

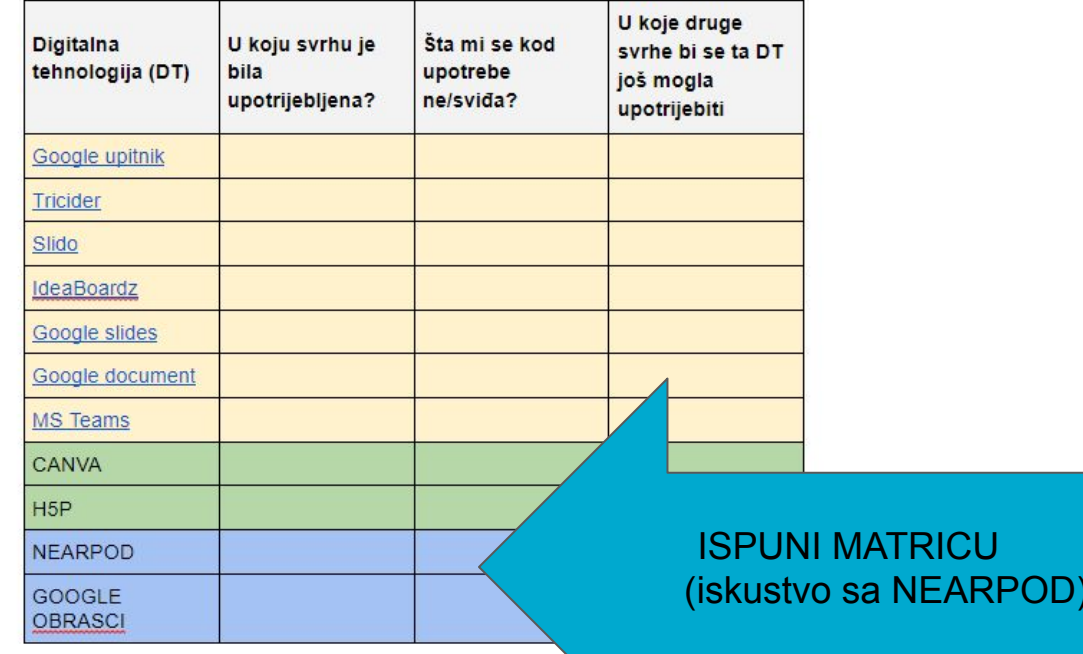

\*DIGITALNE TEHNOLOGIJE

Bilo koji proizvod ili usluga koja služi za izradu, pregledavanje, distribuciju, prilagodbu, pohranu, poh ristup, prijenos i primanje informacija elektroničkim putem u digitalnom obliku. U skladu s navedenom definicijom, krovno bjam, digitalnih tehnologija" obuhvaća:

- računalne mreže (npr. internet) i sve usluge koje podržavaju (npr. mrežne stranice, društvene mreže, online knjižnice itd.) · sve vrste softvera (npr. programe, aplikacije, virtualna okruženja, igre), i one dostupne online i one pohranjene na lokalno računalo

## **NEARPOD - osnovne upute za rad sa alatom**

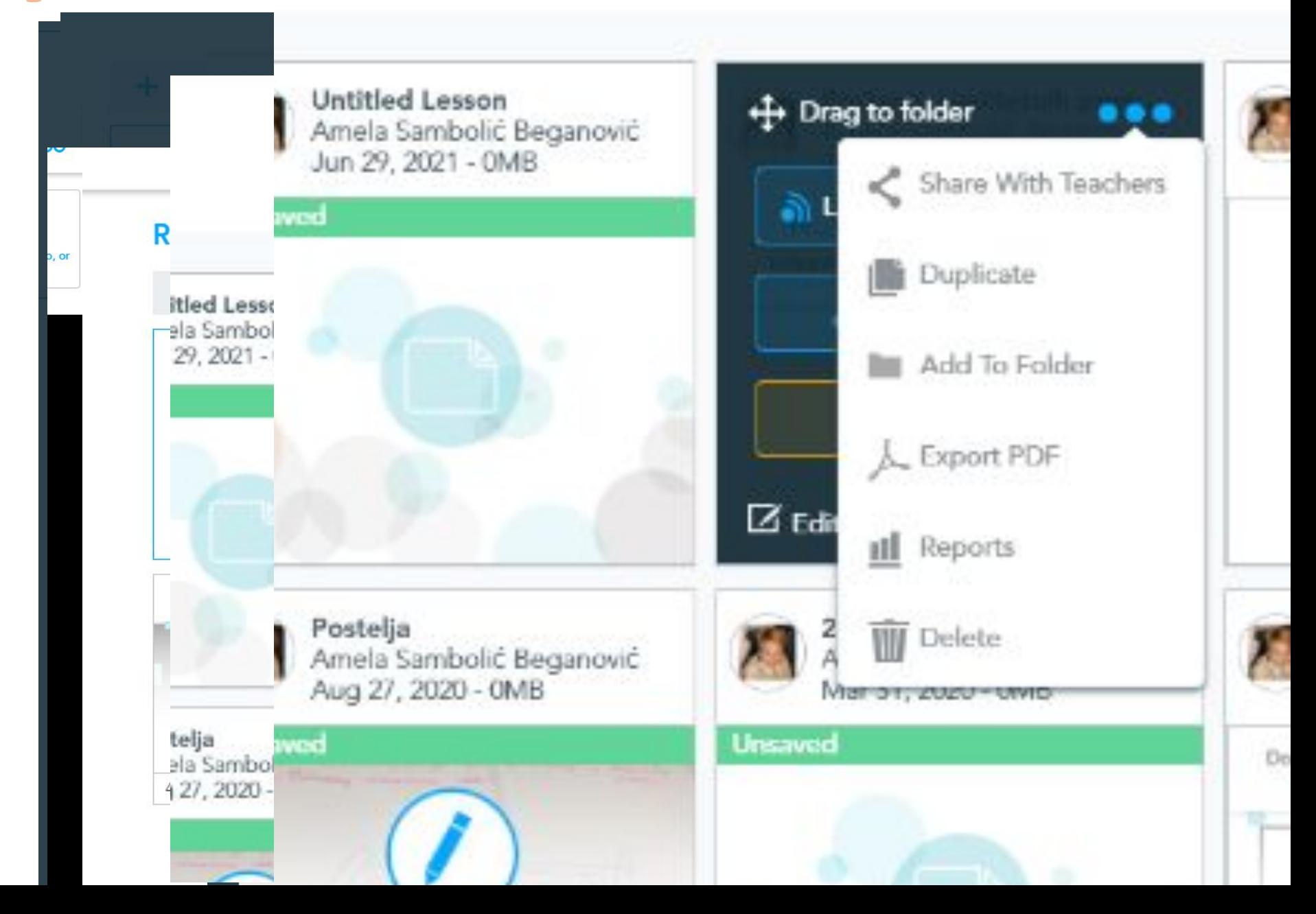

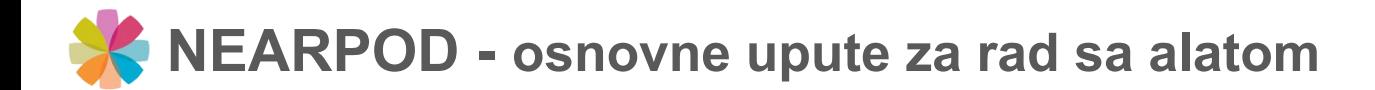

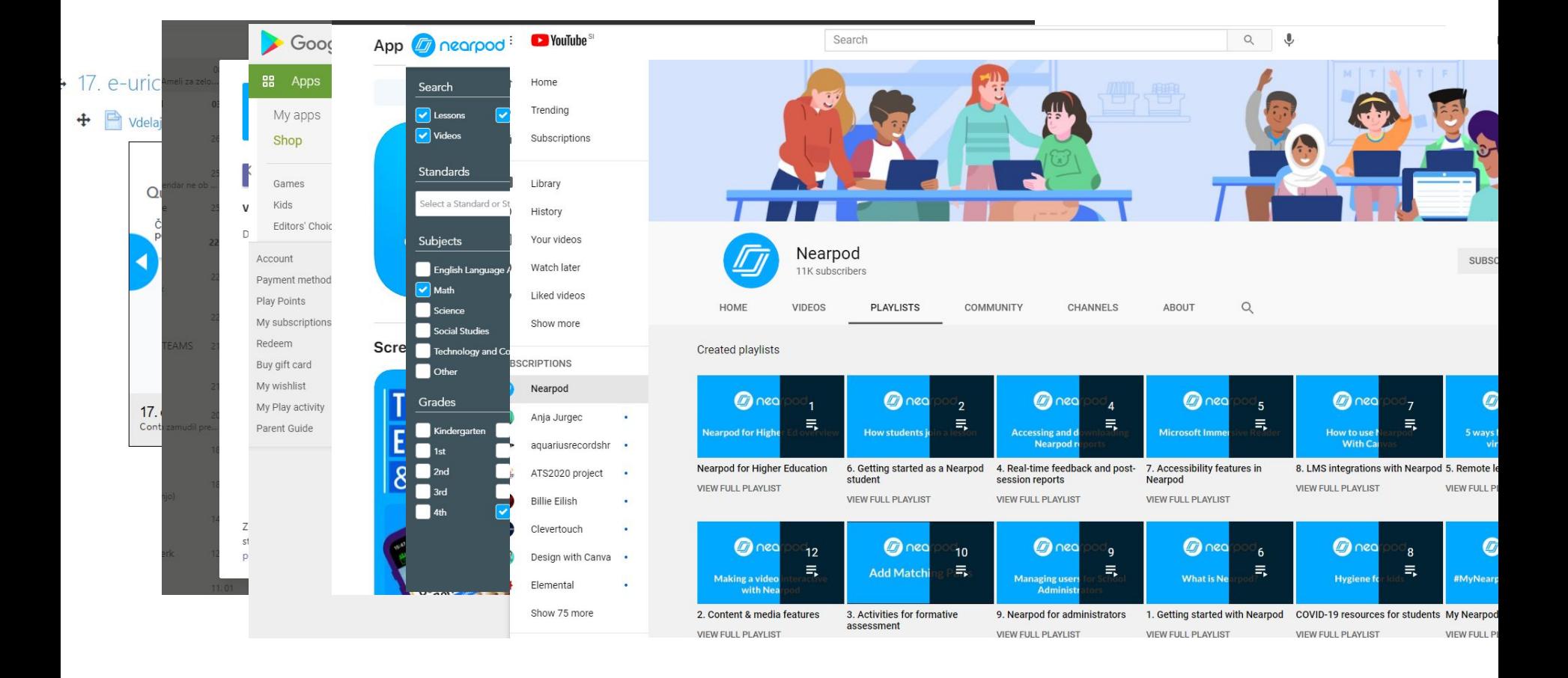

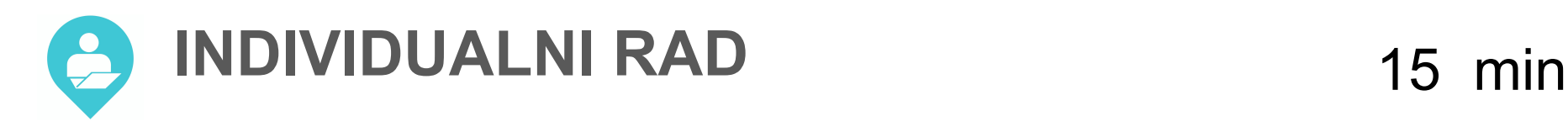

Prijavite se u NEARPOD i napravite INTERAKTIVNU LEKCIJU.

## **Pri tome:**

- 1. dodajte bar jednu stranicu sa tekstom (početna stranica)
- 2. dodajte bar jednu interakciju za učenike (kviz, dopuni sliku, …)

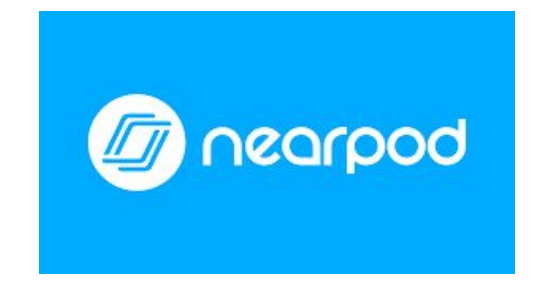

# Sadržajni aspekt

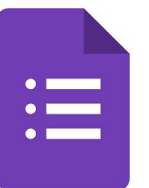

#### Tehnički aspekt

Osnovna i napredna pitanja. Pregled i statistička analiza odgovora. Omogućava suradnju i zajedničku izradu.

Omogućava različite varijante odgovora na pitanja: tekstualni, odlomak teksta, više izbora, checkbox, padajući izbornik, ljestvica, mreža, datum i vrijeme

Mogućnost promjene vrste pitanja, uređivanje, kopiranje i brisanje pitanja, unos i vrste pitanja.

Formu je moguće pohraniti kao .csv datoteku, generirati HTML kod za integraciju u web stranicu, poslati *e-mail* suradnicima ili ispisati formu.

Google korisnički račun. Besplatan. Neograničen (skoro). Jednostavan.

# **RAZNI DIGITALNI ALATI I OKRUŽENJA ZA planiranje, skupljanje dokaza, povratno informiranje ...**

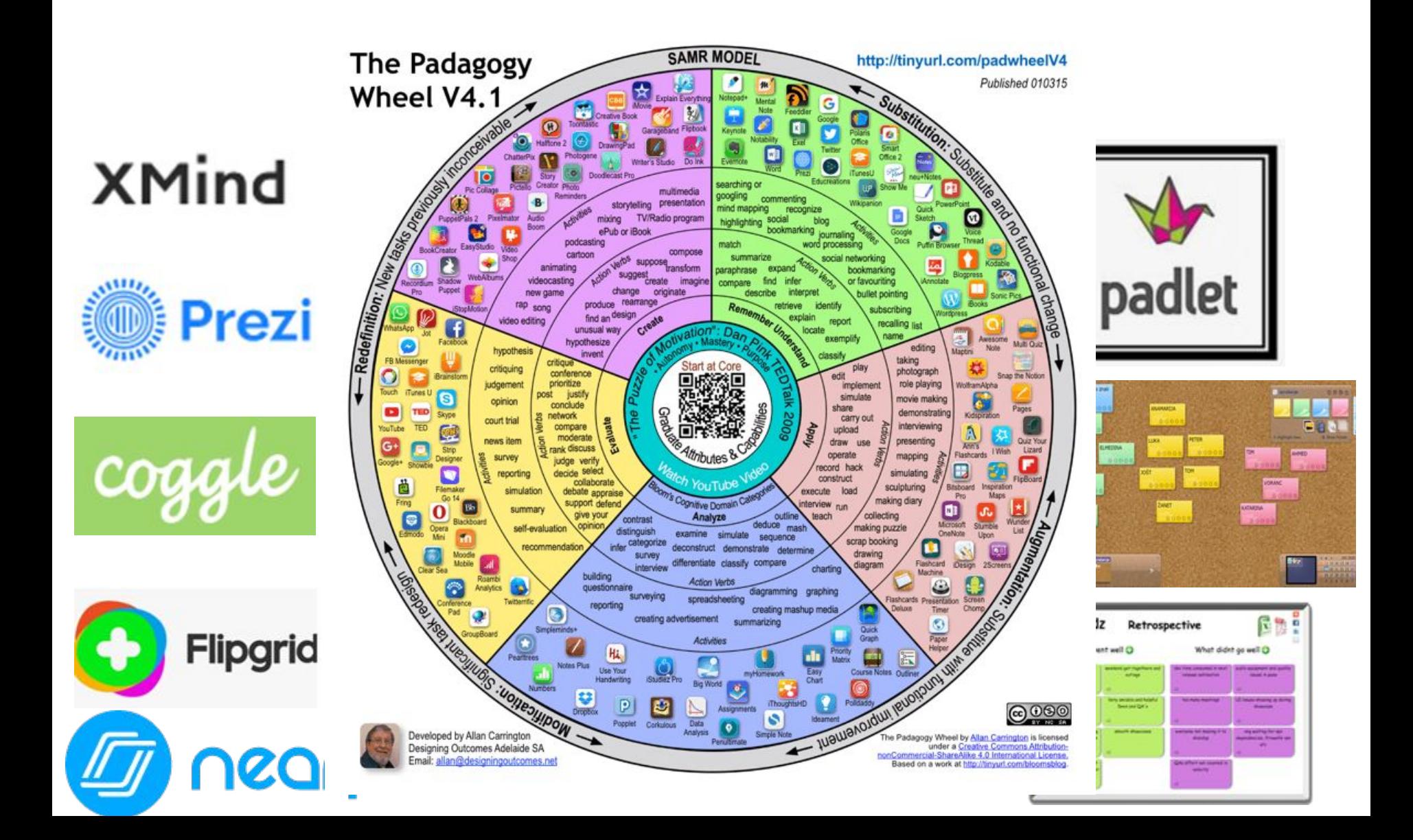

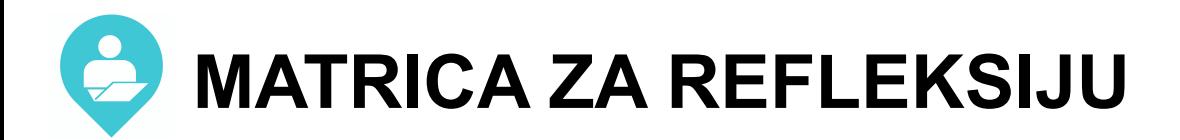

## $15$  min

#### Moja refleksija upotrebe digitalne tehnologije na obuci

#### Uputstvo za uporabo:

Na obuci ćete biti izloženi različitim iskustvima učenja u kojima ćete upotrijebiti različite digitalne tehnologije (DT\*).

Ispunite matricu. Budite fokusirani isključivo na didaktični vidik upotrebe za planiranje različitih iskustava za učenike u razredu i/ili online.

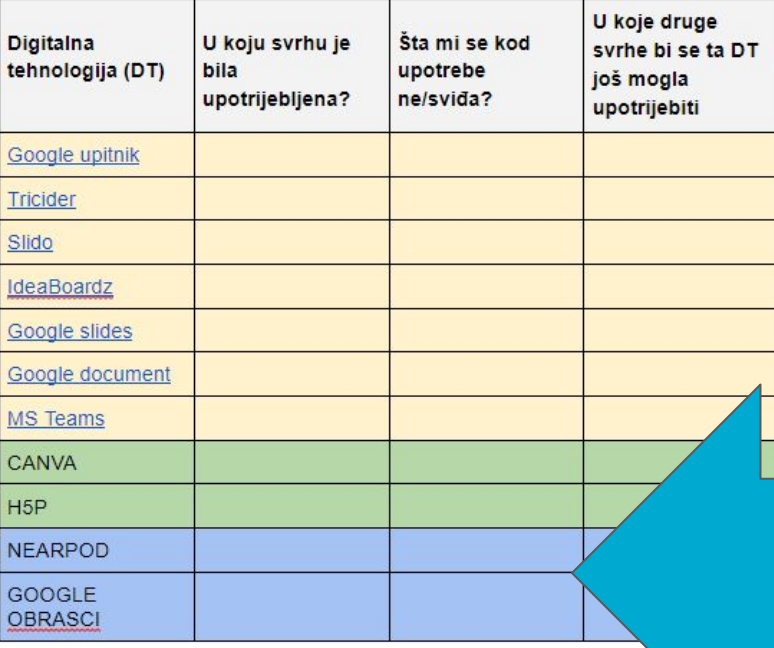

**ISPUNI MATRICU** (iskustvo sa ...)

\*DIGITALNE TEHNOLOGIJE

Bilo koji proizvod ili usluga koja služi za izradu, pregledavanje, distribuciju, prilagodbu, pohranu, ponovni pristup, prije primanje informacija elektroničkim putem u digitalnom obliku. U skladu s navedenom definicijom, krovni pojam "digitalnih tehnologija" obuhvaća:

- računalne mreže (npr. internet) i sve usluge koje podržavaju (npr. mrežne stranice, društvene mreže, online knjižnice itd.) · sve vrste softvera (npr. programe, aplikacije, virtualna okruženja, igre), i one dostupne online i one pohranjene na lokalno računalo

sve vrste hardvera ili uređaja" (nor. osobna računala, mobilne uređaje, interaktivne ploče i zaslone)

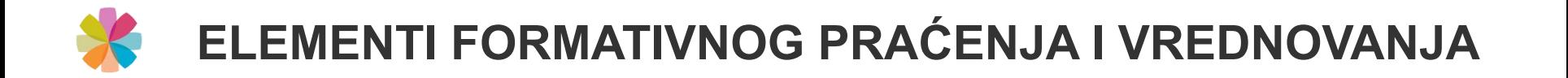

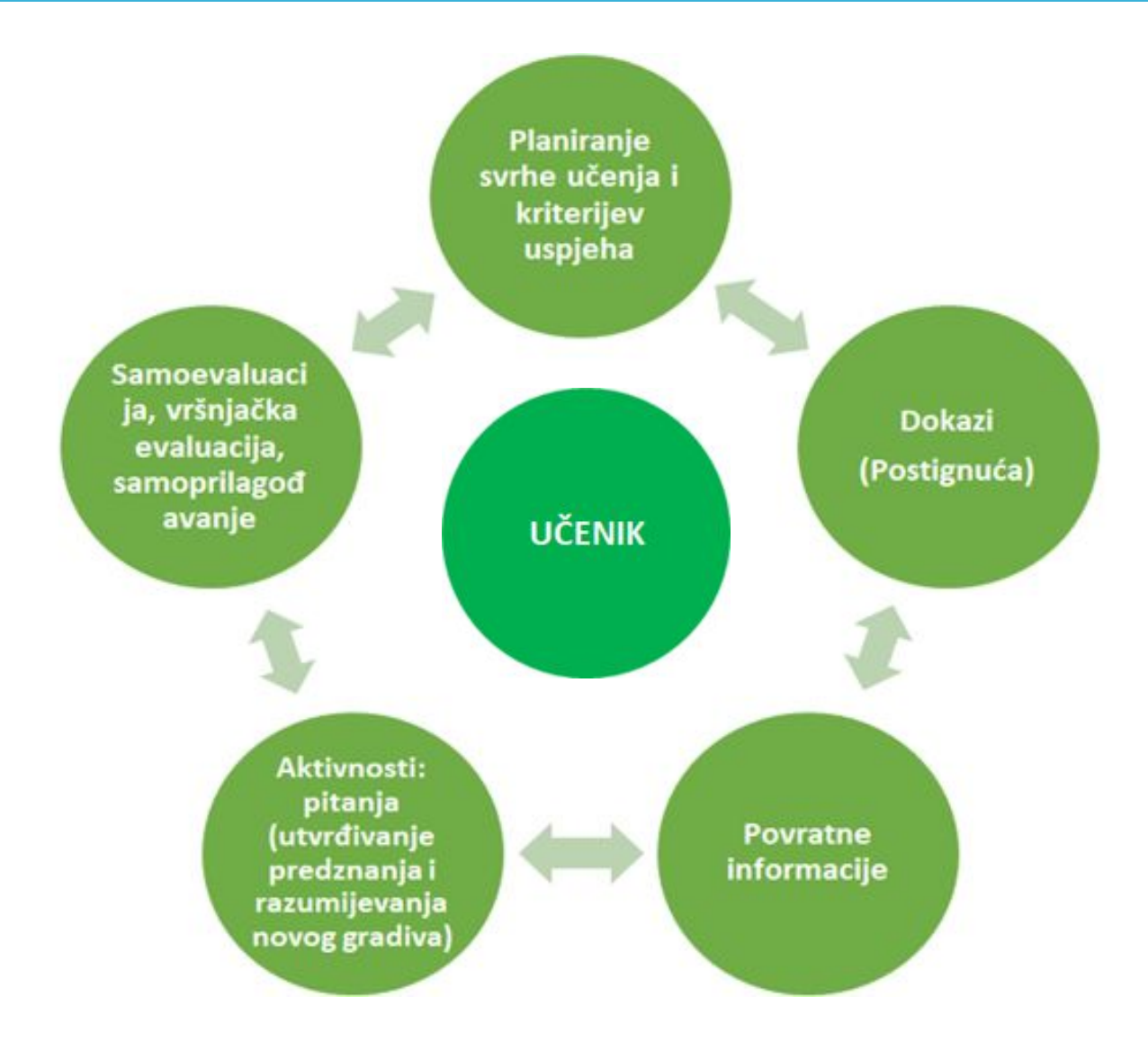

#### NAČRTOVANJE UČNEGA SKLOPA

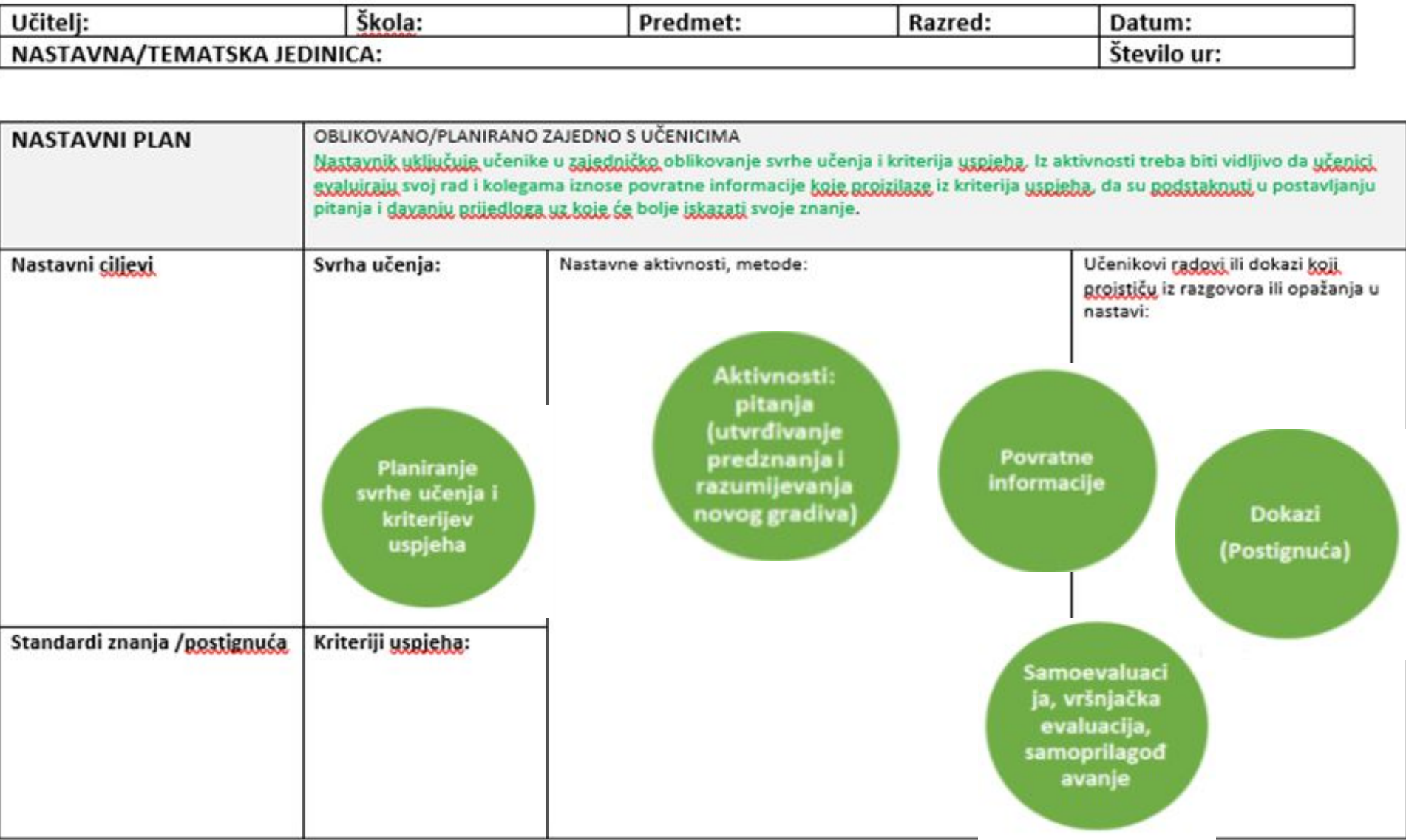

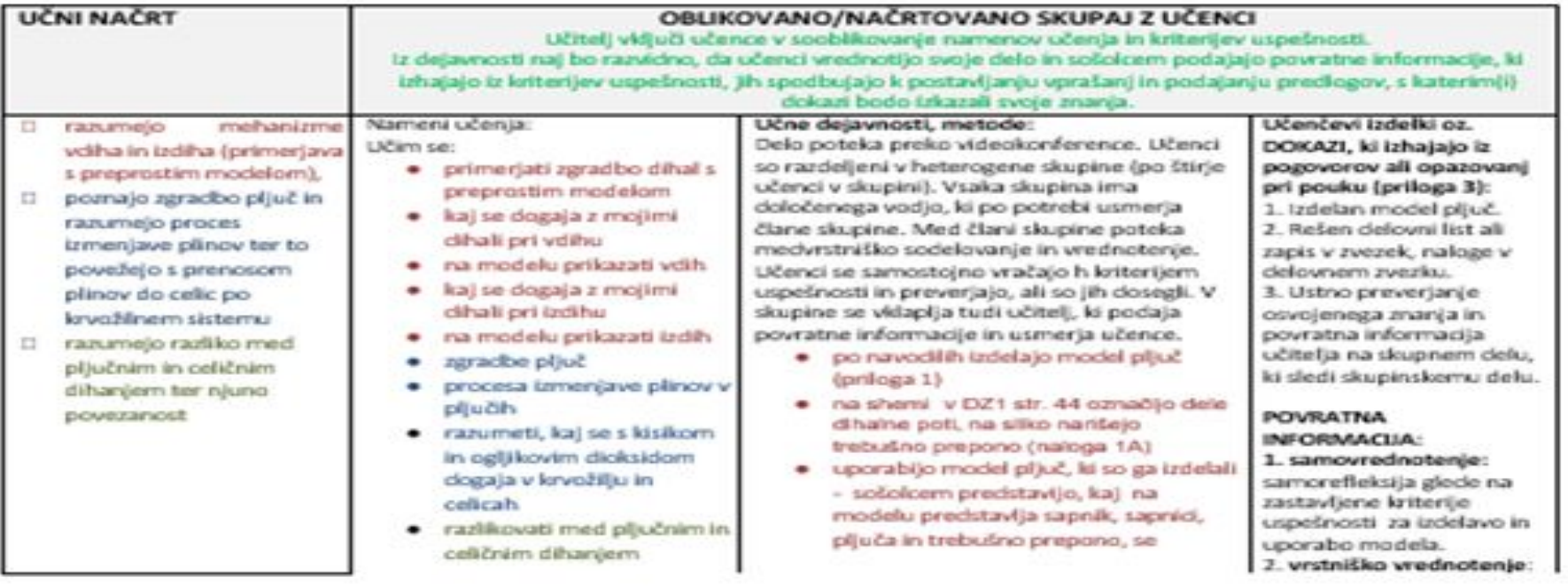

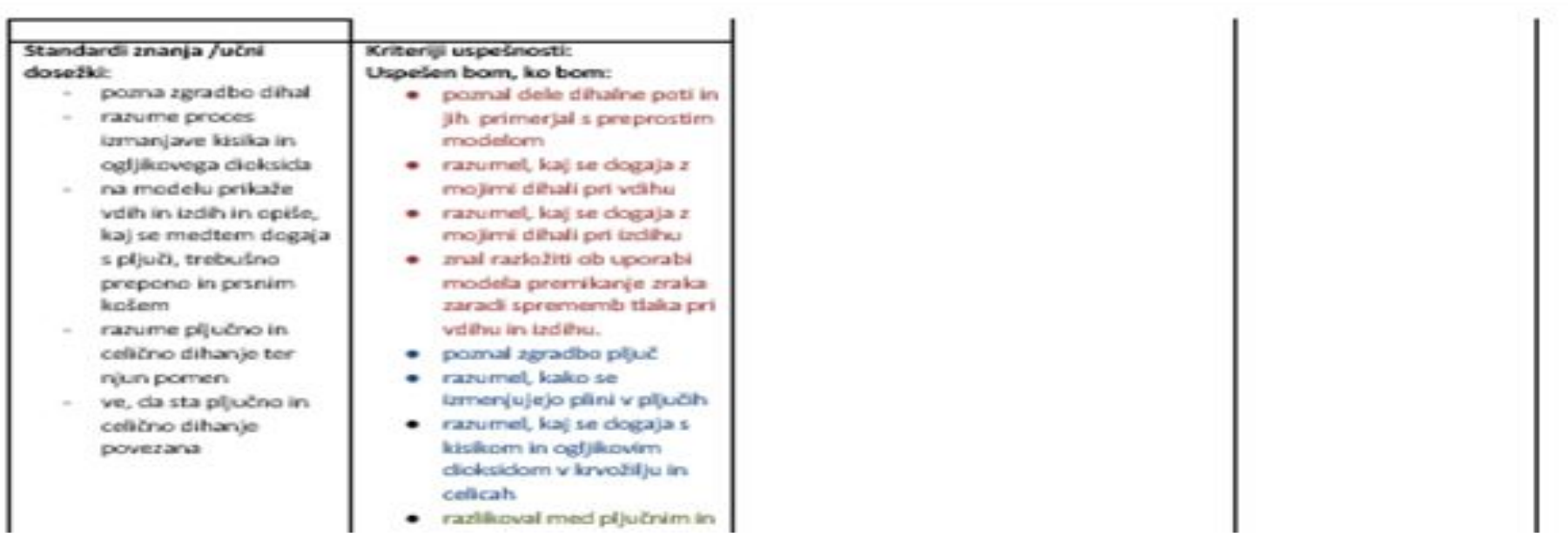

# **NASTAVNI PLAN OBLIKOVANO/PLANIRANO SKUPA S UČENICIMA**

Cilievi nastavnog plana

Svrha učenja

#### Kriteriji uspjeha

Razumiju mehanizme udisaja i izdisaja (uporedba s jednostavnim modelom)

#### **Učim:**

- Porediti građu organa za disanje s jednostavnim modelom
- šta se događa s mojim disajnim organima pri udisaju
- na modelu prikazati udisaj
- šta se događa s mojim disajnim organima pri izdisaju

Planiranje svrhe učenja i kriterijev uspjeha

#### **Uspjet ću ukoliko:**

- poznajem dijelove disajnih puteva i upoređuem ih s jednostavnim modelom
- razumijem šta se dešava s mojim disajnim organima pri udisaju
- razumijem šta se dešava s mojim disajnim organima pri izdisaju
- na modelu znam objasniti pomicanje zraka usljed promjene pritiska pri udisaju i izdisaju.

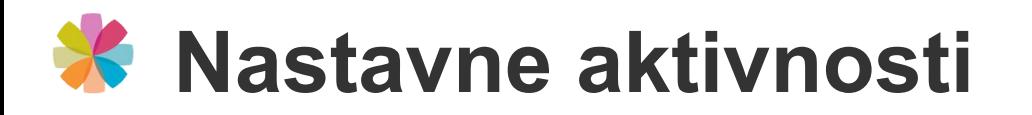

Aktivnosti: pitanja (utvrđivanje predznanja i razumijevanja novog gradiva

Rad se odvija putem **video konferencije.** Učenici su podijeljeni **u heterogene grupe** (četiri učenika u grupi). Svaka grupa ima imenovanog vođu koji po potrebi vodi članove grupe. Među članovima grupe se odvija saradnja i vršnjačka evaluacija. Učenici samostalno provjeravaju kriterije uspješnosti i jesu li ih ispunili. Grupama se takođe pridružuje nastavnik koji daje povratne informacije i vodi učenike.

- pred početka rada provjeravamo razumijevanje svrhe učenja
- učenici po uputama izrađuju model pluća (prilog 1)
- upotrebljavaju model pluća koji su napravili drugim učenicima predstavljaju gdje se na modelu nalaze dušnik, pluća, dijafragma, razgovaraju da li neki od disajnih organa nije na modelu (zadatak 1B)
- duboko udahnu, zadrže zrak, pažnju su usmjerili na grudni koš; opisuju šta se događa (DL zadatak 2.c)
- na modelu povuku prema dolje dio koji predstavlja dijafragmu; posmatraju šta se dogodilo s balonima koji predstavljaju pluća (DL zadatak 2.a,b) – MEĐUPREDMETNO POVEZIVANJE FIZIKA – PROTOK TVARI
- izdahnu i zadrža dah, pažnju su usmjerili na grudni koš; opisuju šta se događa (DL zadatak 3.c)
- na modelu pritisni prema gore dio koji predstavlja dijafragmu; posmatraju šta se dogodilo s balonima koji predstavljaju pluća (DL zadatak 3.a,b)
- na skici građe pluća pokazuju njihovu građu (DL zadatak 6)

# **Učenički radovi odnosno DOKAZI**

## **KRITERIJ USPEŠNOSTI IZRADE I UPOTREBE MODELA**

Uspjet ću ukoliko budem:

● izradio/la model koji predstavlja dijelove mojih disajnih organa (grudni koš, pluća, plućna krila,

dijafragmu, dušnik),

- pomicao/la dio modela koji predstavlja dijafragmu dok se mijenja dio koji predstavlja pluća,
- znao/la na modelu prikazati udisaj,
- znao/la na modelu prikazati izdisaj.

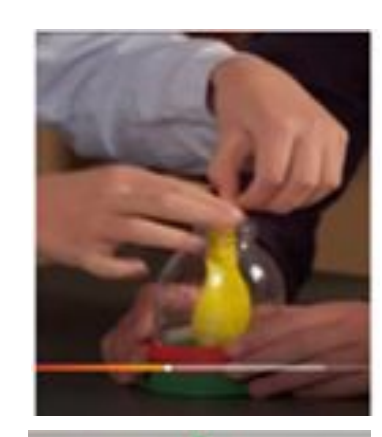

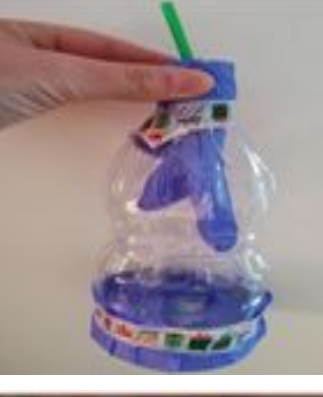

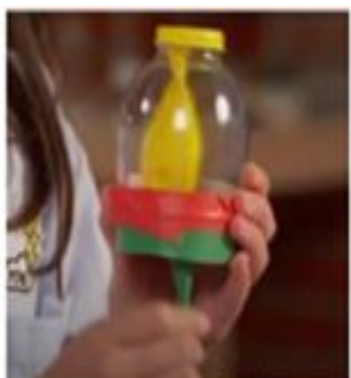

Dokazi (Postignuća)

# *\** Povratne informacije

Povratne informacije

#### **1. SAMOEVALUACIJA**

samorefleksija u pogledu postavljenih kriterija uspjeha za izradu i korištenje modela.

### 2 VRŠNJAČKA EVALUACIJA

prilikom grupnog rada učenici kolegama predstavljaju djelovanje svog modela i pokazuju udisaj i izdisaj.

#### 3. USMENA POVRATNA INFORMACIJA UČITELJA NAKON VRŠNJAČKE EVALUACIJE

- Da li model djeluje?
- Kako bi se model mogao poboljšati?
- Da li bi mogao/la prikazati još dijelova tijela uz dopunjeni model?
- Šta predstavlja svaki pojedini dio modela?
- Može li se na modelu pokazati udisaj/izdisaj?
- Da li model predstavlja kretanje svih dijelova tvog tijela pri udisaju i *izdisaju?*
- Znaš li korištenjem znanja iz kretanja tvari (zraka) objasniti zašto zrak ulazi u balone (pluća) ukoliko povućeš dijafragmu nadolje?

# **Prednosti obrade nastavne jedinice o disajnim organima uz korištenje modela**

#### Samoevaluaci ja, vršnjačka evaluacija, samoprilagod avanje

#### Obje nastavnice predaju biologiju u osmom razredu u istoj školi u kojoj je generacija raspoređena u pet odjeljenja. Timski rad je bio uspješan, s obzirom da smo svo vrijeme bile u kontaktu, mogle smo razmjenjivati dobra i loša iskustva na osnovu rada s učenicima. To nam je omogućilo da smo sav rad, uspješno i po potrebi, te na osnovu iskustava, prilagođavale učenicima.

**Nastavnice:**

#### **Prijenos znanja upotrebe formativnog praćenja se vršio od iskusnije nastavnice ka nastavnici koja tek počinje primjenjivati formativno praćenje.**

Evaluacija se nije provodila samo među učenicima, već i među nastavnicama. Povratne informacije su nam služile u ispunjavanju pedagoškog rada i podizale motivaciju u teškom vremenu rada na daljinu. Na ovaj način je i zadovoljstvo u radu bilo veće.

## **Učenici:**

- Aktivni su u izradi modela,
- Provode samoevaluaciju i vršanjačku evaluaciju,
- Vježbaju javni nastup kod predstavljanja djelovanja modela kolegama,
- Samostalno traže poveznice između dijelova modela i svog tijela,
- Pri upotrebi modela aktivno promatraju promjene na svom tijelu
- Uz upotrebu modela razvijaju razumijevanje principa udisaja i izdisaja
- Kroz model i povratne informacije postižu sintezu znanja različitih nastavnih jedinica, što omogućava dostizanje dugoročnih ciljeva predmeta (povezivanje poznavanja skeleta, mišića, ćelijskih procesa, ćelijskog disanja, krvnih sudova i disajnih organa).

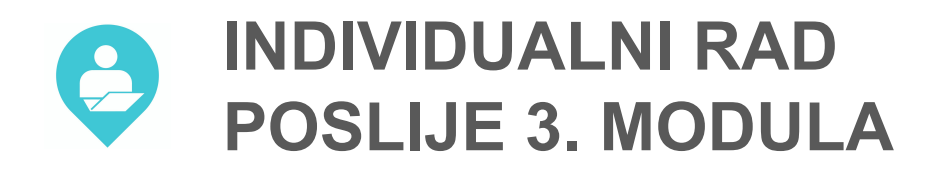

Odaberite **jedan vaš primjer planiranja nastave** kojeg ćete individualno,uz pomoć kriterija, prvo **analizirati** a zatim ga **unaprijediti:**

- uključite različita iskustava učenja za učenike,
- planirajte praćenje napretka i načine na koje će se davati povratne informacije,
- planirajte dokaze učenika o učenju koji su raznoliki-različiti za različite učenike, ... RATAK PREGLED OKVIRA DIGCOMPED

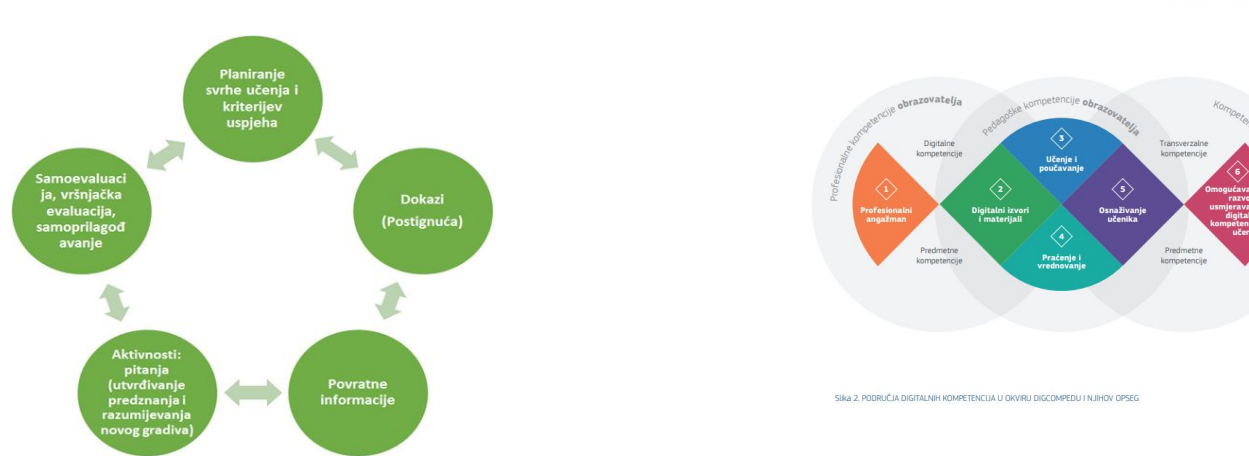

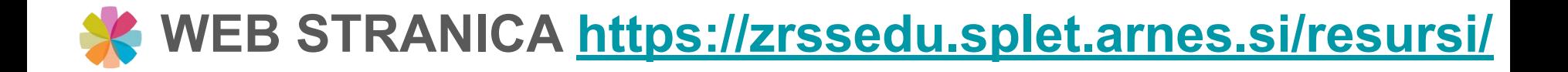

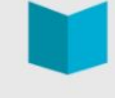

#### **Resursi**

Na ovoj stranici možete pronaći spisak litarature i izvora, koje smo koristili za pripremu edukacije, kao i sve pripremljene materijale. Neka vam dobro posluže!

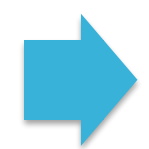

več...

#### Uštedite vrijeme prilikom provjere pred/znanja učenika

Google Forms (Obrasci) Google Forms sastavni je dio Google Drivea (Google Diska), a služi za izradu online anketa, upitnika ili kvizova. Besplatan je i omogućuje kreiranje neograničene količine formi (dok ne popunite kapacitet svog Google Drivea) i omogućava pregled i...

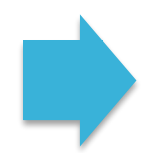

#### Nearpod – učinkovit i interaktivan način provođenja nastave

Nearpod je digitalni alat koji nastavnicima omogućuje upravljanje sadržajem na učeničkim mobilnim uređajima, formativnu provjeru i izradu interaktivnog sadržaja. Dostupan je za Android i iOS mobilne uređaje i namijenjen za BYOD koncept nastave. Alat omogućava... več...

#### Primjeri interaktivnih sadržaja sa alatom H5P

Pred vama su tri primjera digitalnih interaktivnih sadržaja, koja su pripremljenja v alatu H5P. Izberite jedan primjer i u polje za komentar na ovoj stranici napišite: 1. Koji primjer ste izabrali za razmatranje?2. Procjenite, koju razinu interaktivnosti je izabrani... več...

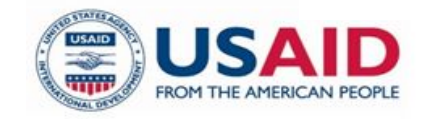

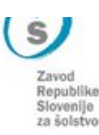

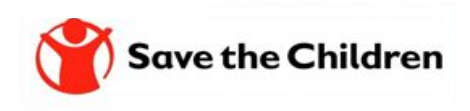

# **Hvala na pažnji i doviđenja do sljedećeg modula.**

*Ispričavamo se ako su se nam u tekstu, i među izlaganjem, prikrale nepravilnosti te se vam zahvaljujemo za razumijevanje.*

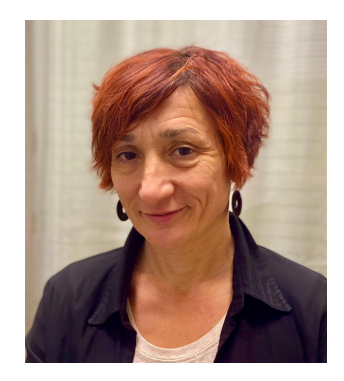

Amela Sambolić Beganović [amela.sambolic-beganovic@zrss.si](mailto:amela.sambolic-beganovic@zrss.si)

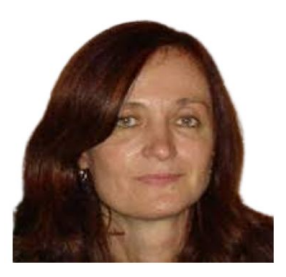

Brigita Žarkovič-Adlešič [brigita.zarkovic-adlesic@zrss.si](mailto:brigita.zarkovic-adlesic@zrss.si)

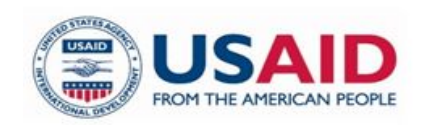

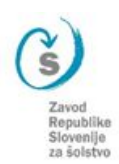

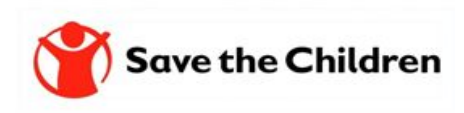

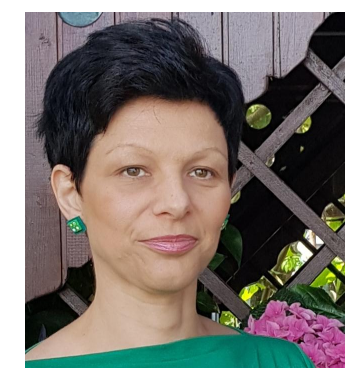

Mojca Suban [mojca.suban@zrss.si](mailto:mojca.suban@zrss.si) Gradivo je dijeljeno sa licencom:

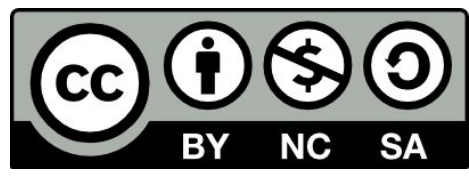

This license allows reusers to distribute, remix, adapt, and build upon the material in any medium or format for noncommercial purposes only, and only so long as attribution is given to the creator. If you remix, adapt, or build upon the material, you must license the modified material under identical terms.

CC BY-NC-SA includes the following elements:

- $\bullet$  BY Credit must be given to the creator
- NC Only noncommercial uses of the work are permitted
- SA Adaptations must be shared under the same terms

<https://creativecommons.org/about/cclicenses/>